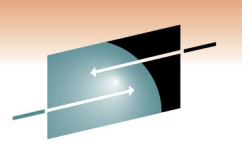

Technology . Connections . Result

**Manage your Workloads and Performance with z/OSMF**

Stefan Wirag (stefan.wirag@de.ibm.com) IBM Corporation

Friday, March 4, 2011 Session 8859

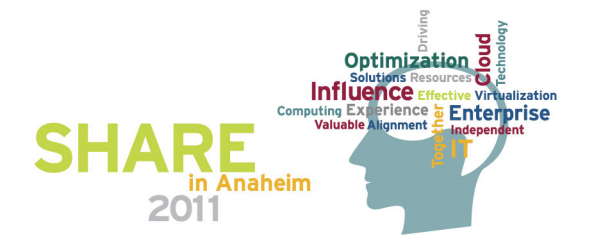

# **z/OS Management Facility**

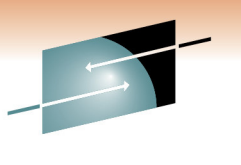

Technology . Connections . Result

- The IBM z/OS Management Facility provides <sup>a</sup> Web-browser based management console for z/OS.
- • Helps system programmers to more easily manage and administer z/OS by simplifying day to day operations and administration.
- • More than just <sup>a</sup> graphical user interface, the z/OS Management Facility provides real value
	- Automated tasks can help reduce the learning curve and improve productivity
	- •• Embedded active user assistance (such as wizards) guides you through tasks and helps provide simplified operations

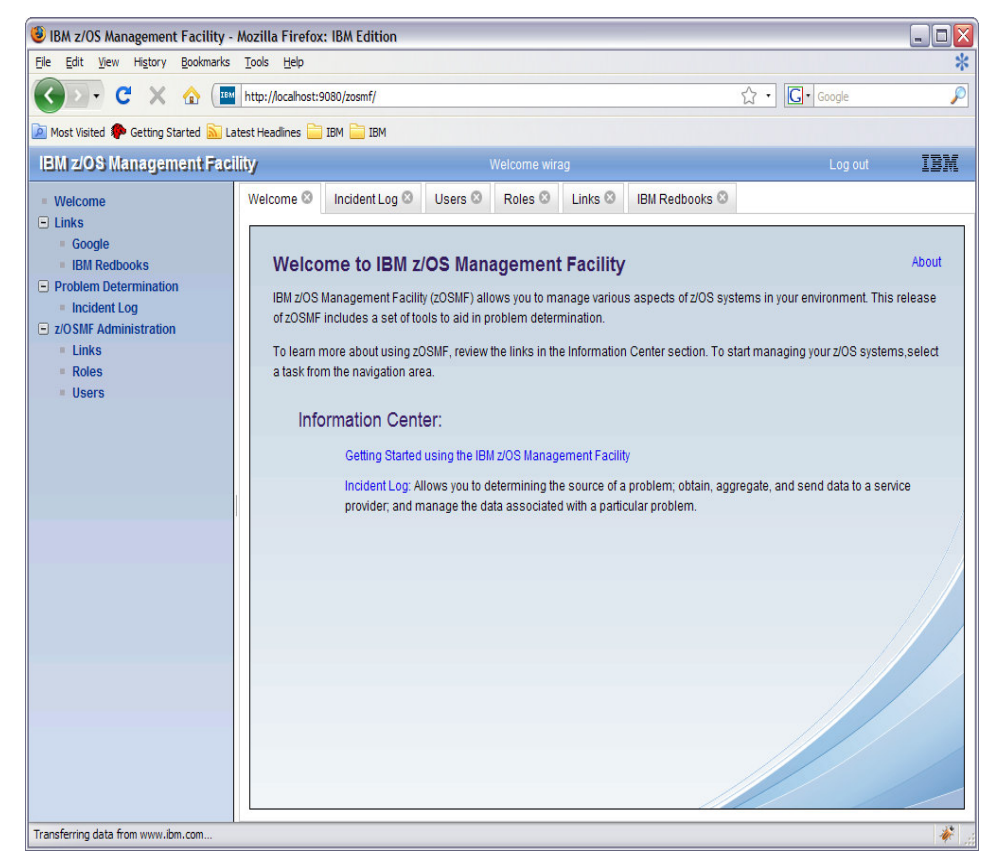

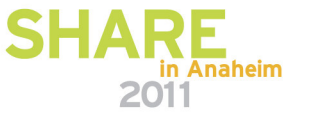

## **IBM z/OSMF Management Facility**

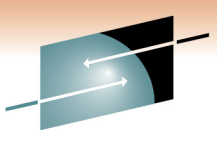

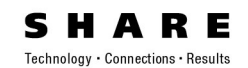

#### *z/OS application, browser access*

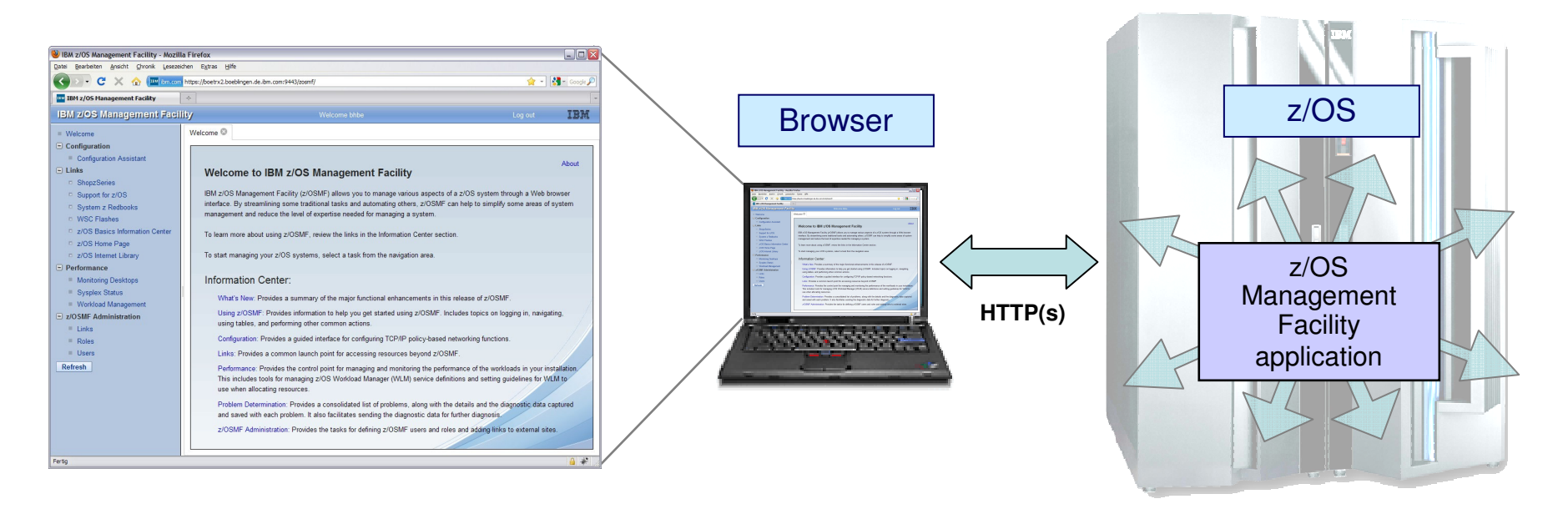

- *z/OS Management Facility is <sup>a</sup> Web 2.0 application on z/OS*
	- Manages z/OS from z/OS
	- $\bullet$  Browser communicates with z/OSMF via secure connection, anywhere, anytime

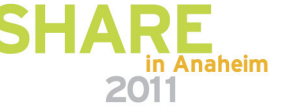

# **IBM z/OSMF Management Facility …**

*Industry standards*

JAVA and CIM

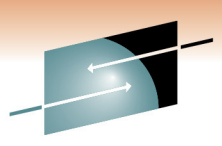

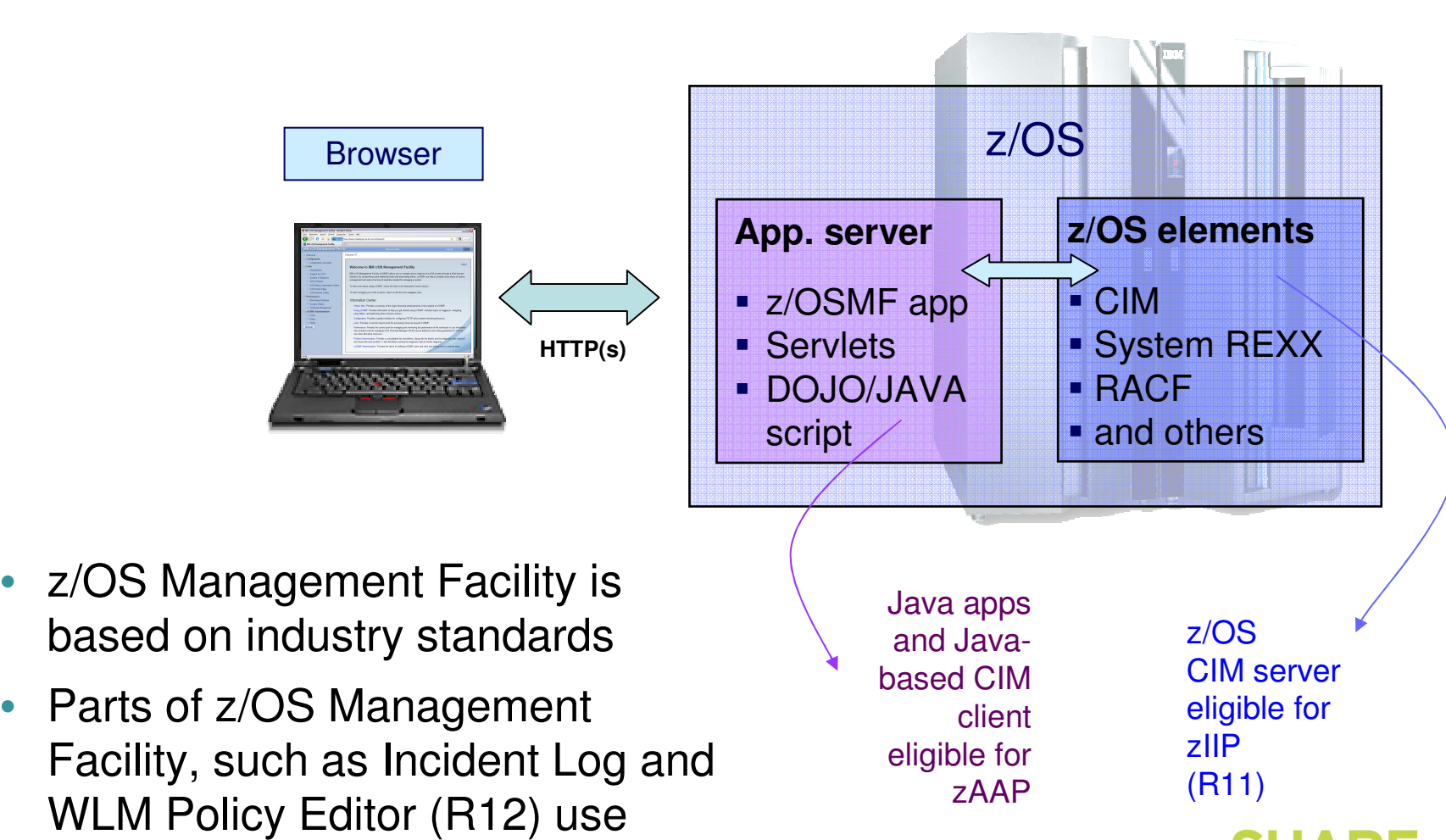

# **IBM z/OSMF Management Facility …**

### *Applications / R12 plugins*

**B** IBM z/OS Management Facility File Edit View History Bookmarks  $C$  $\times$   $\bullet$ **IBM z/OS Management Fac Welcome**  $\Box$  Configuration Configuration Assistant  $\Box$  Links **ShopzSeries** Support for z/OS System z Redbooks **WSC Flashes** z/OS Basics Information Cente z/OS Home Page z/OS Internet Library  $\Box$  Performance Sysplex Status **Monitoring Desktops Workload Management** Problem Determination Incident Log  $\Box$  z/OSMF Administration **Links** Roles **Users** Refresh

Done

• **Configuration** category

- **Configuration Assistant for z/OS Communication Server** Simplified configuration and setup of TCP/IP policy-based networking functions (with z/OS V1.11)
- **Links** Links to resources provides common launch point for non-z/OSMF resources
- **Performance** category (with z/OS V1.12)
	- **Sysplex status** single view of sysplex performance
	- **Monitor desktops** dynamic real time metrics for system performance, customizable for correlations
	- **Workload Manager Policy Editor** -- Simplified creation, editing, installation, and activation of WLM service definitions and policies
- **Problem Determination** category
	- **Incident Log** -- Simplified capture, packaging, and sending of SVC dump diagnostic data. (Available with z/OS V1.10)
- **z/OSMF Administration** Authorization services, add users, define roles, add links.

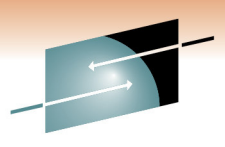

Technology . Connections . Result

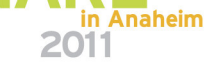

# **IBM z/OSMF Management Facility**

### *Integrated Help Facility*

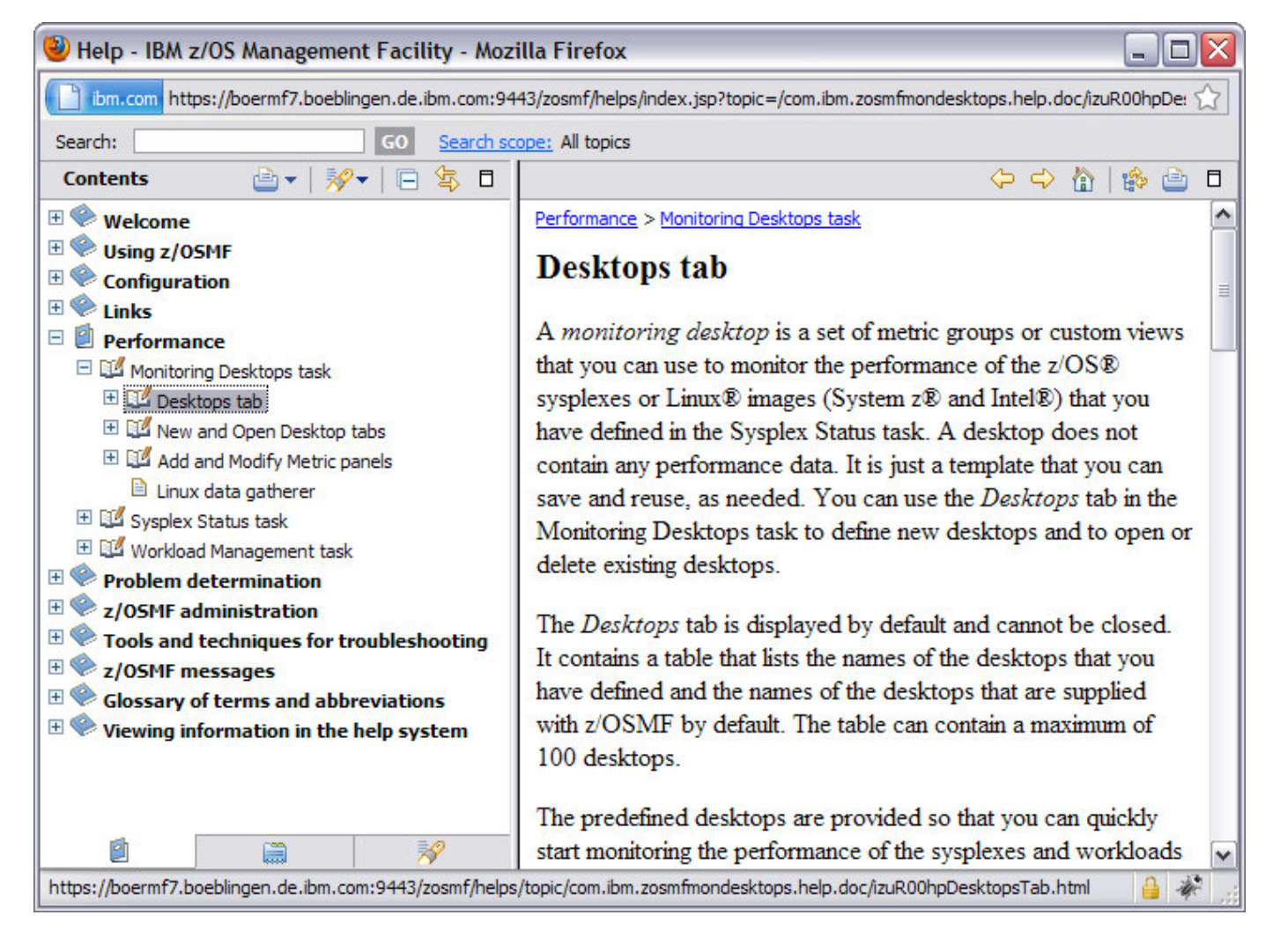

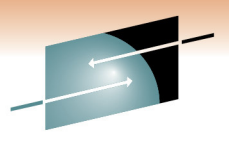

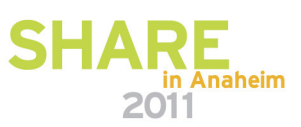

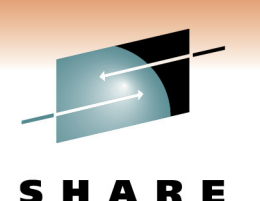

Technology · Connections · Results

# **The z/OSMF Workload Management Task**

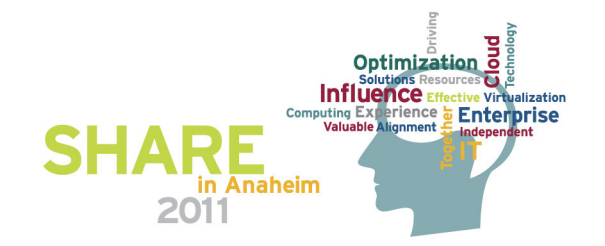

# **Functions**

- Policy editor
	- Simplified creation and editing of WLM policies
		- The elements of <sup>a</sup> service definition are displayed in tabular form
		- Service definition elements are created or edited directly in tables
		- The creation and editing of WLM service definitions is supported by best practice checks
	- Support for review and investigation of WLM policies
		- Direct navigation between policy elements
		- Filtering, sorting, and search functions
	- Serialization of the editing of the active service definition
- Policy repository
	- WLM policies are stored in <sup>a</sup> repository integrated in the z/OSMF file system
	- Policies can be exported to the local workstation or <sup>a</sup> host data set as well as imported from <sup>a</sup> file or <sup>a</sup> host data set
	- Policies or best-practice recommendations can be printed for further study
	- Integrated operation history makes manual tracking superfluous

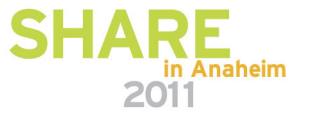

# **Functions (cont.)**

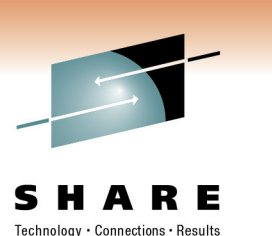

- Installation and activation of WLM policies
- Monitoring of the WLM status in the sysplex
	- WLM status report is automatically updated if the WLM status on the systems changes
- Administration and operation tasks can be performed simultaneously
	- Simplified migration: Policy elements can be copied from one service definition to another
	- Simplified operation: User can start to edit <sup>a</sup> policy, interrupt the editing to activate <sup>a</sup> policy, and then continue with the editing without loosing the context
- z/OSMF Workload Management synchronizes automatically with z/OS WI M

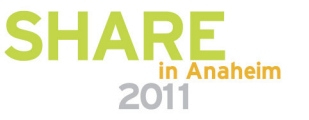

### **Some Benefits**

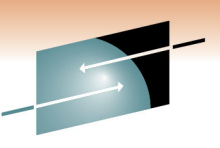

SHARE

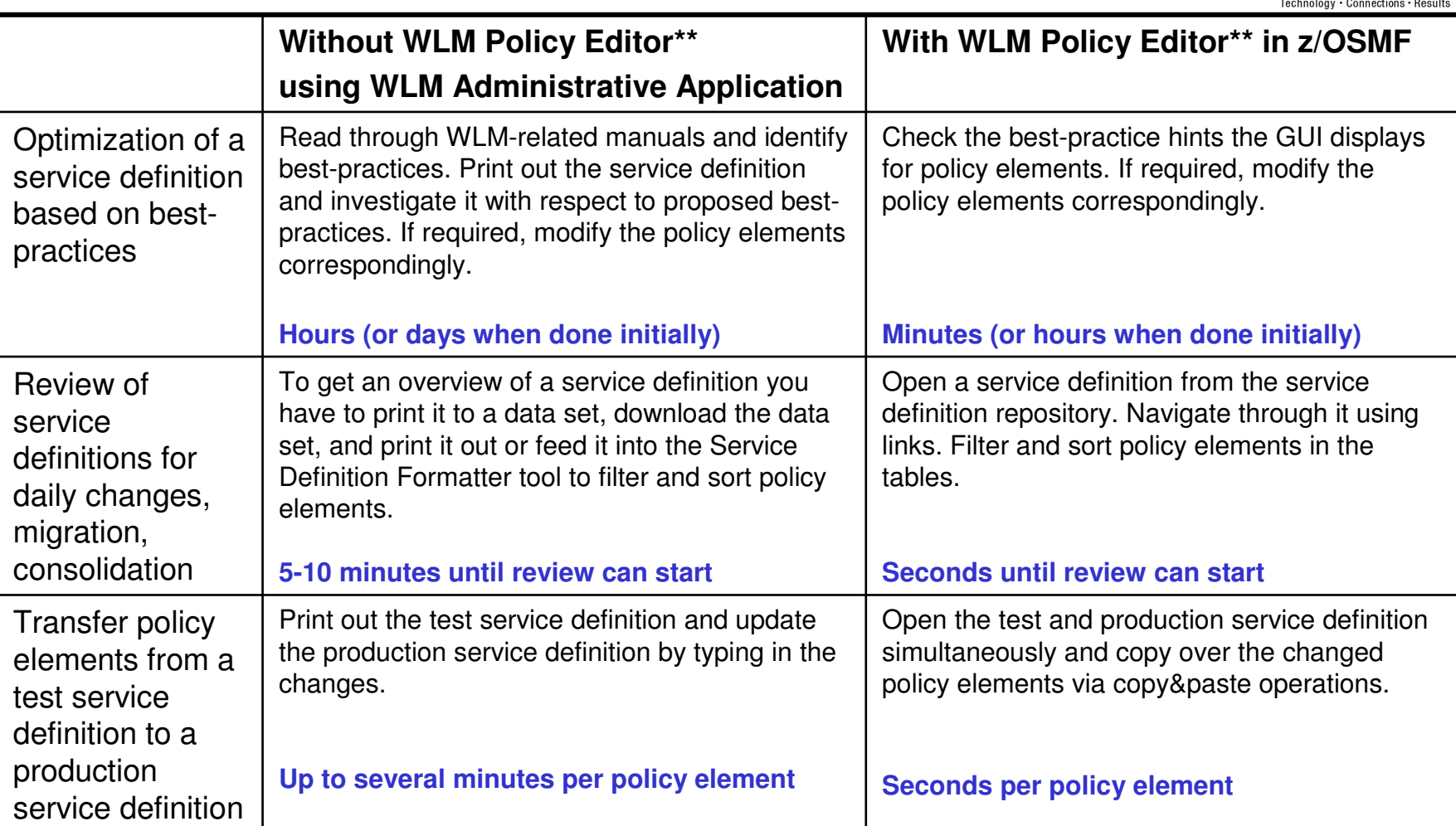

\*\* Based on IBM laboratory results, your results may vary

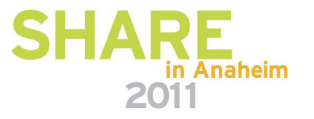

### **Workload Management Task Integration in z/OSMF**

- The Workload Management task is displayed in the Performance category of the Navigation tree
- The Workload Management task is displayed on the Roles Properties panel and can be assigned to the roles z/OSMF Administrator, z/OSMF User, z/OSMF Authenticated Guest
	- By default the Workload Management task is assigned to the role z/OSMF Administrator
	- The Workload Management plugin shows up on the About page with version information

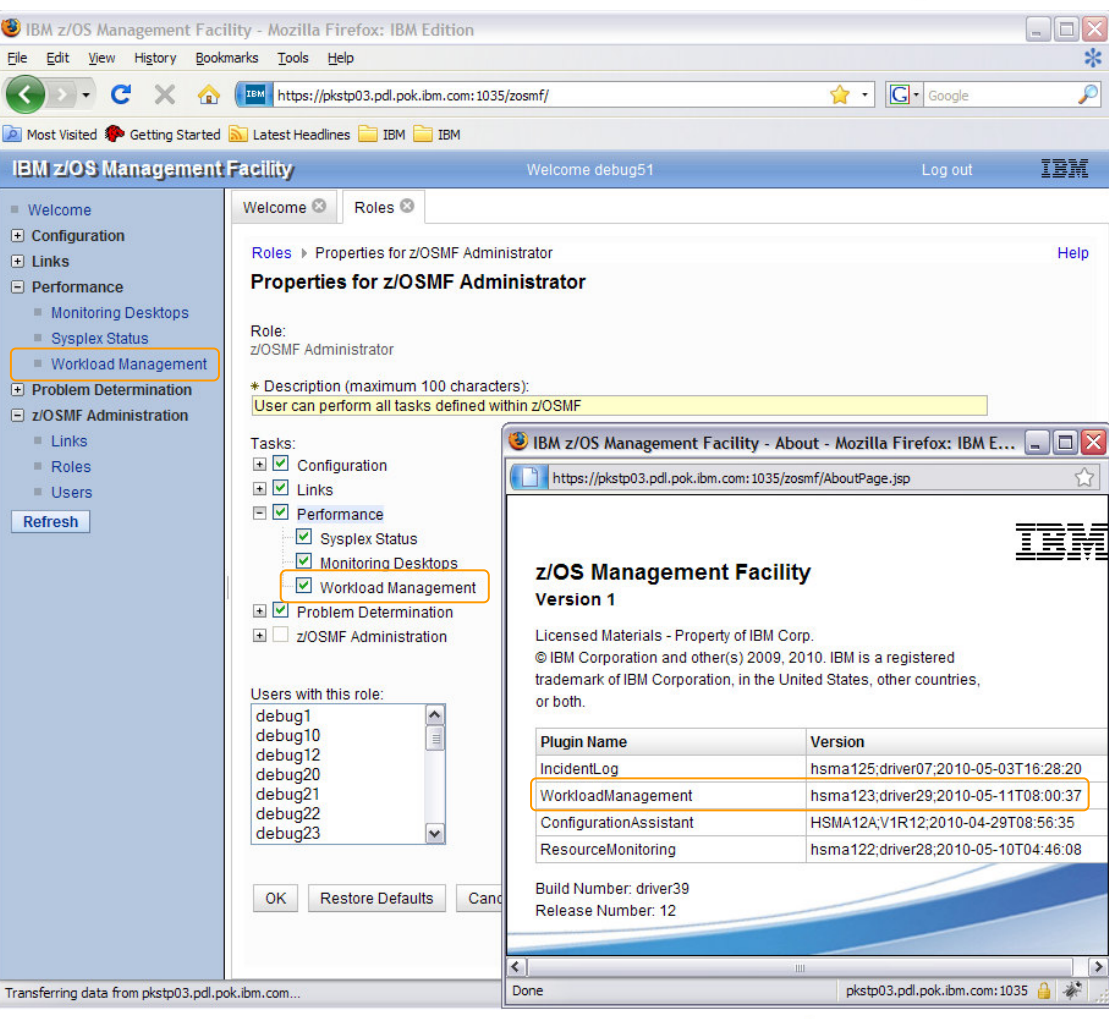

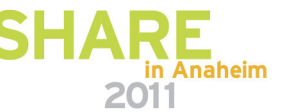

## **Workload Management Task Overview**

#### SHA R E

201

- **Manage Service Definitions:** Create, modify, import, export, print, install service definitions
- **Manage Service Policies for Sysplex:**
- Activate or view the service policies in the service definition that is currently installed in the WLM couple data set
- **Manage Settings:**
	- Specify history length, codepage, user preferences
- **View Status for Sysplex:** Displays information about the service definition installed in the WLMcouple data set and the service policy active in the sysplex.

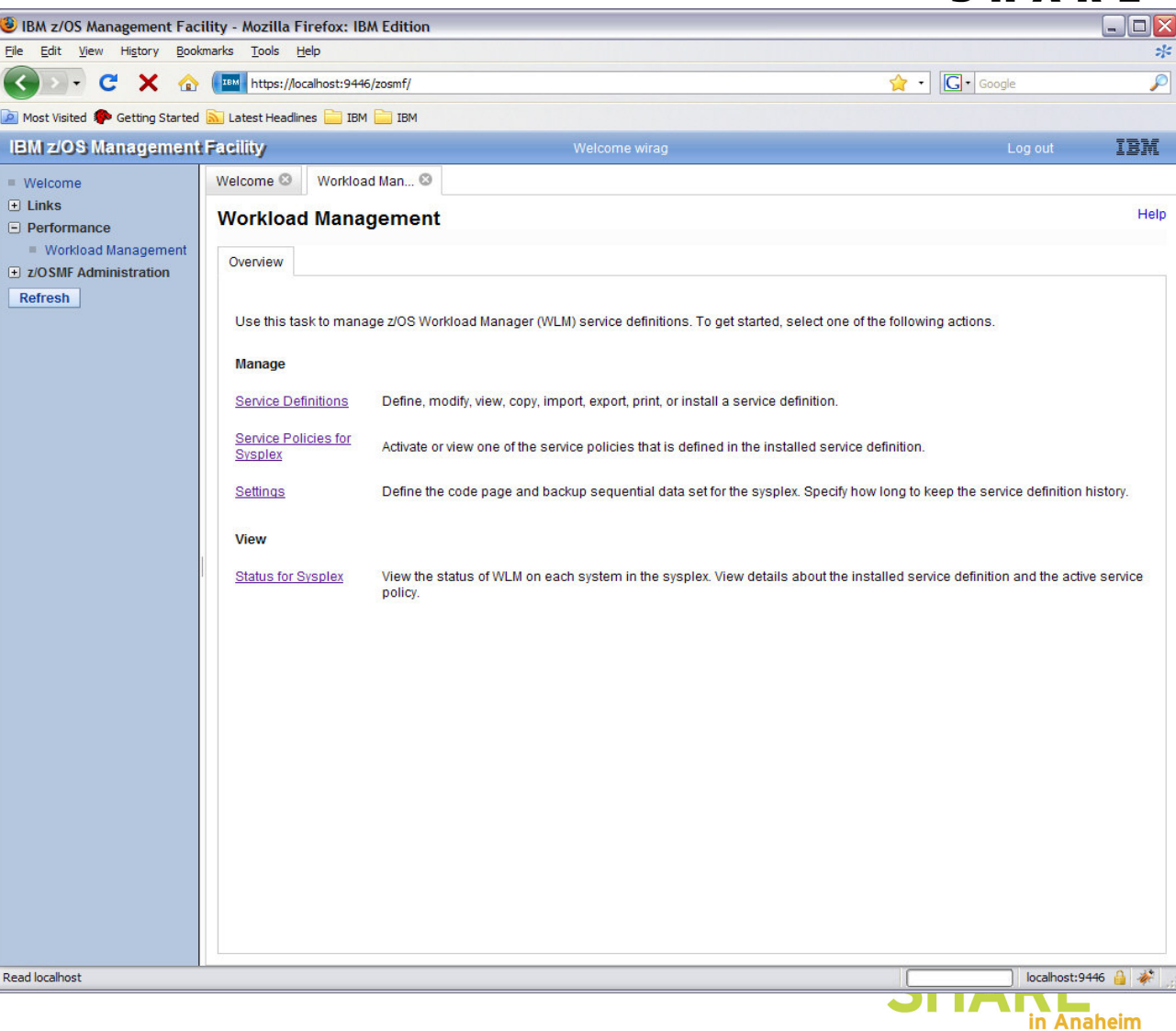

# **Service Definition Repository**

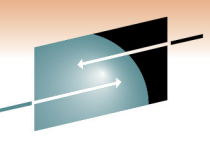

- Integrated repository for service definitions
- Service definitions can be
	- Imported
	- Exported
	- Printed
	- Viewed or edited
	- Created or Copied
	- Installed on the sysplex
- Indications
	- If service definition is installed and active
	- If service definitions are being viewed or edited
	- If messages exist for a service definition

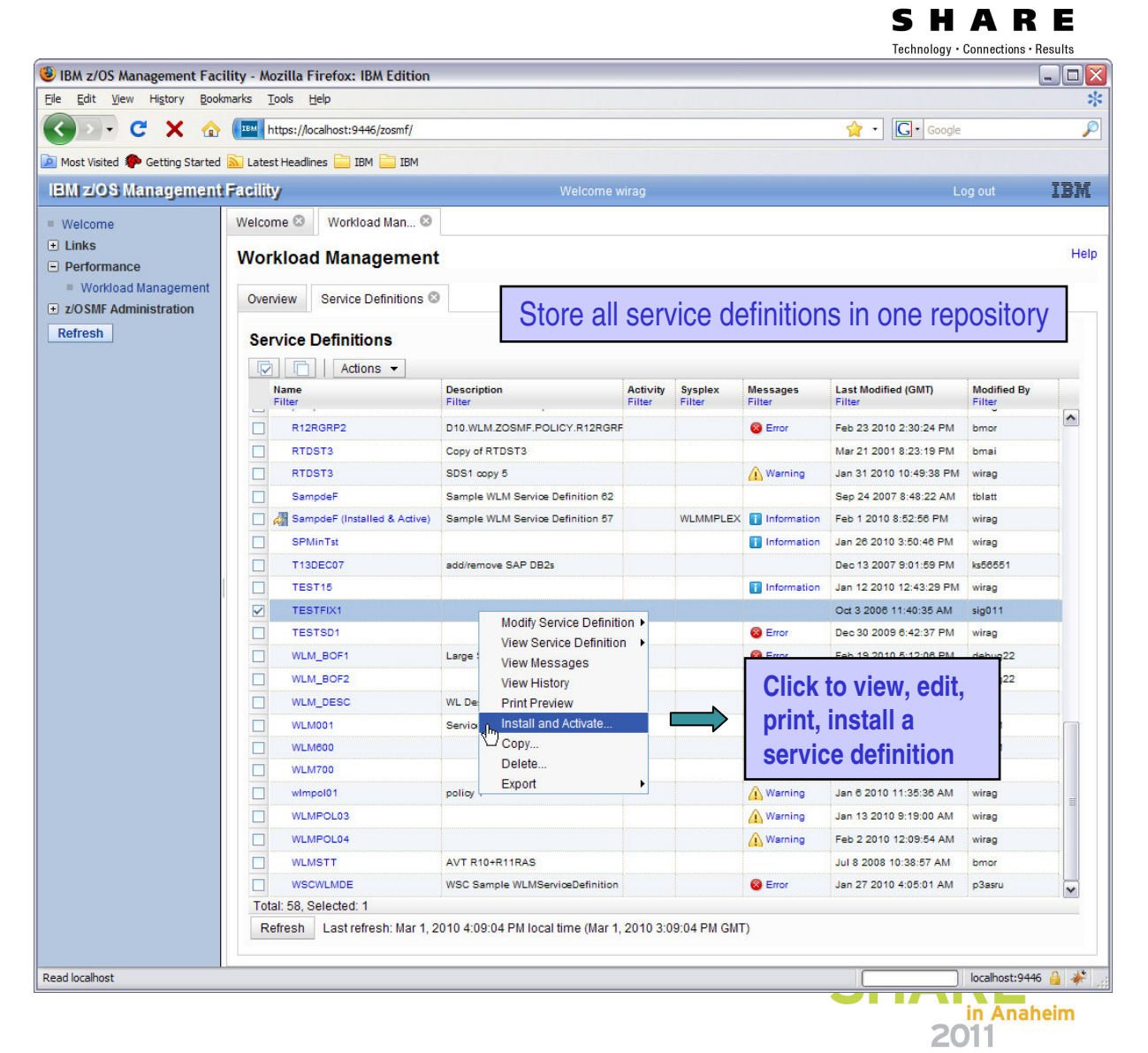

# **Editing Service Definitions**

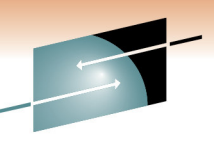

Results

- Simplified creation, modification and reviewof service definitions
	- Policy elements are presented in tables
	- Tables can be filtered and sorted
	- Direct editing of policy elements within tables
	- Best-practice hints are displayed automatically while specifying policy elements
	- Several servicedefinitions can be opened simultaneously
	- Cut, Copy, Paste of policy elements between service definitions

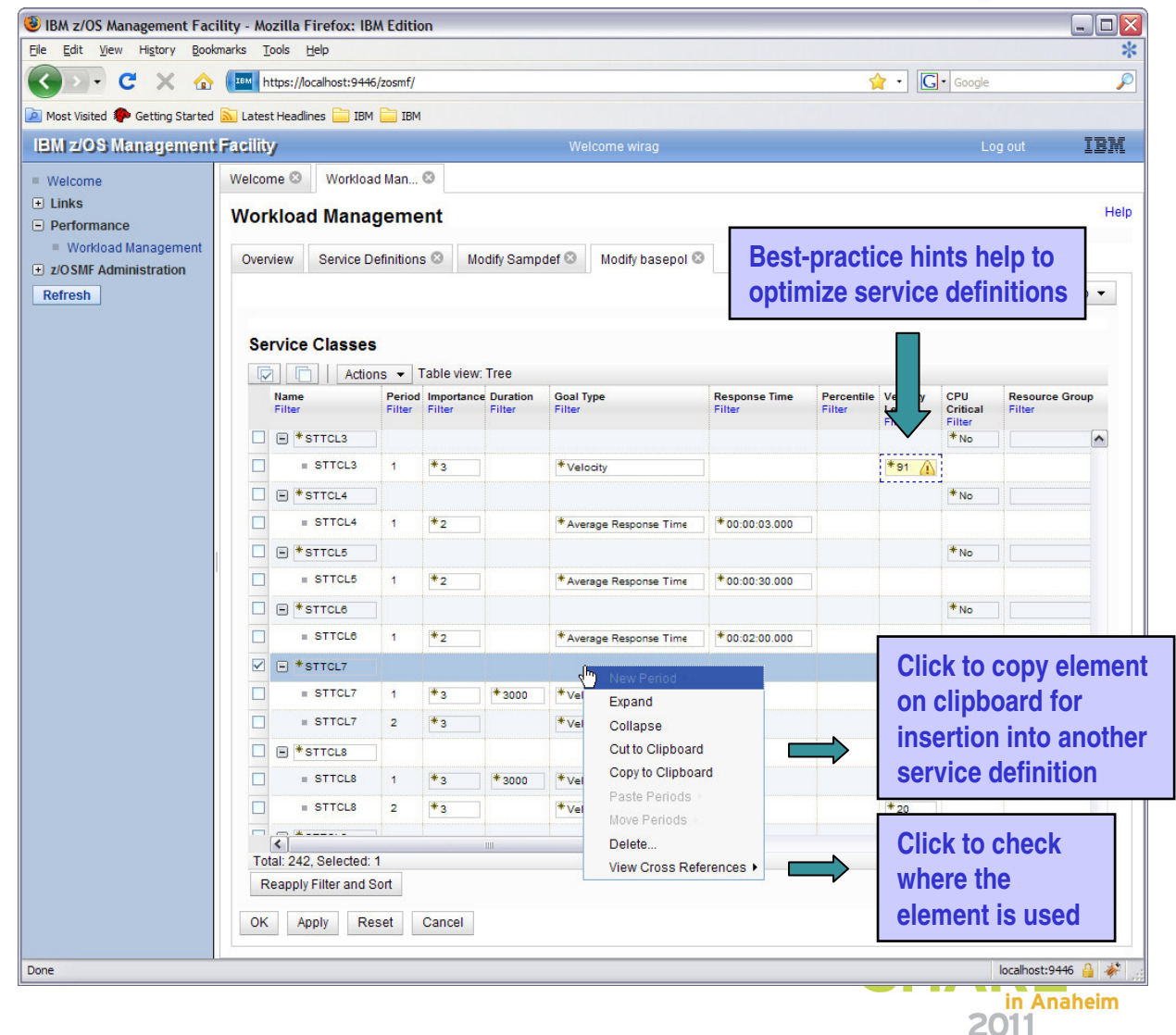

## **Service Definition History**

 $\vert$  D

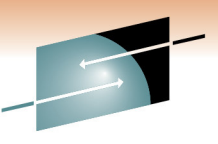

Technology . Connections . Result

in Anaheim

2011

- A history is provided for each service definition listing the activities performed on the service definition
- A service definition history contains edit, install, activate, import, export activities
- The history displays for each activity timestamp and user
- The user can customize how long the history is kept

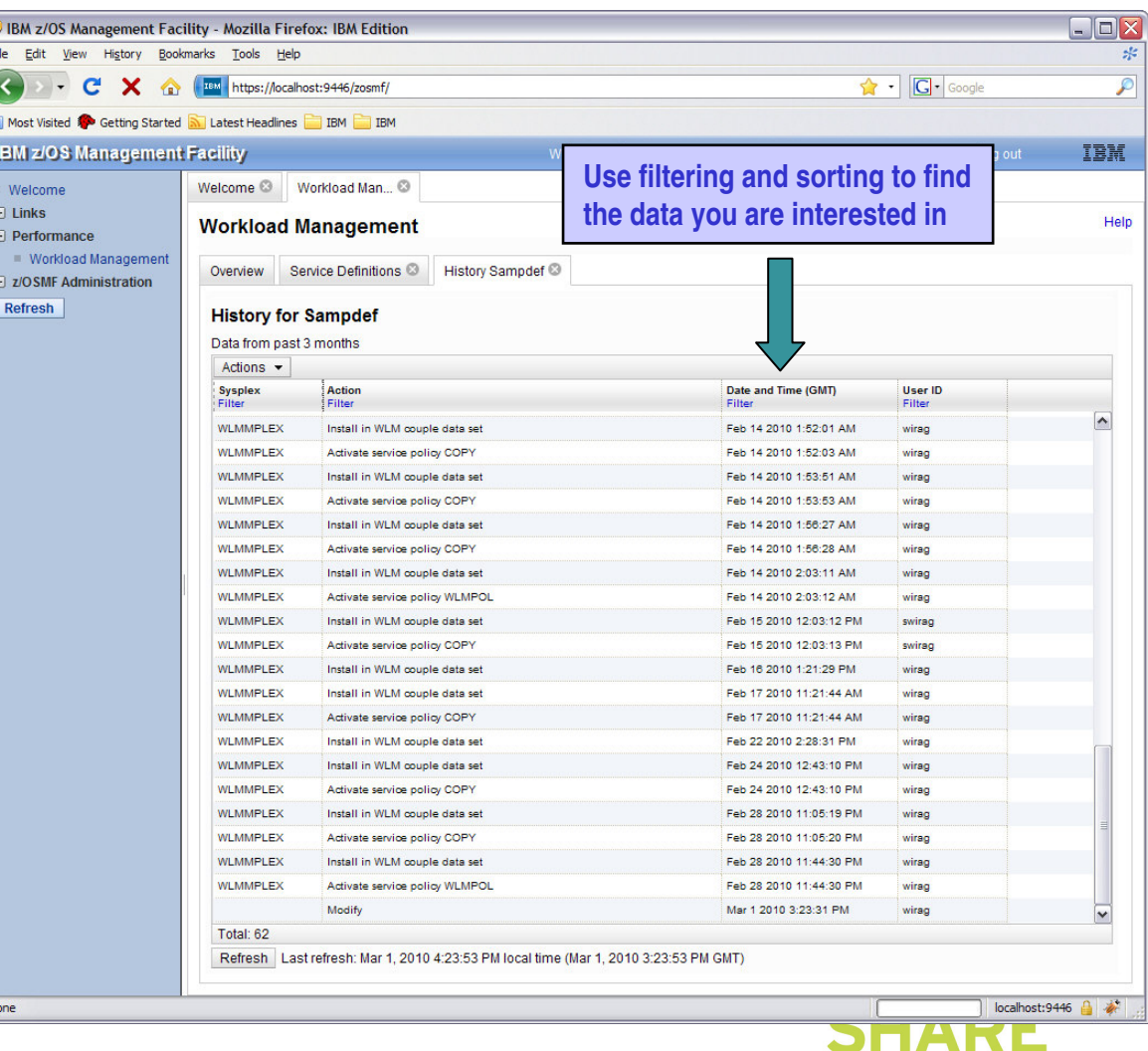

# **Printing Service Definitions**

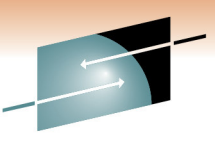

- Before printing, <sup>a</sup> Print Previewfunction enables to
	- filter servicedefinitionelements
	- apply service policies
- Hints, warnings can also be printed
- Besides printing, the Print Preview panel is well suited to get a general idea of <sup>a</sup> service definition

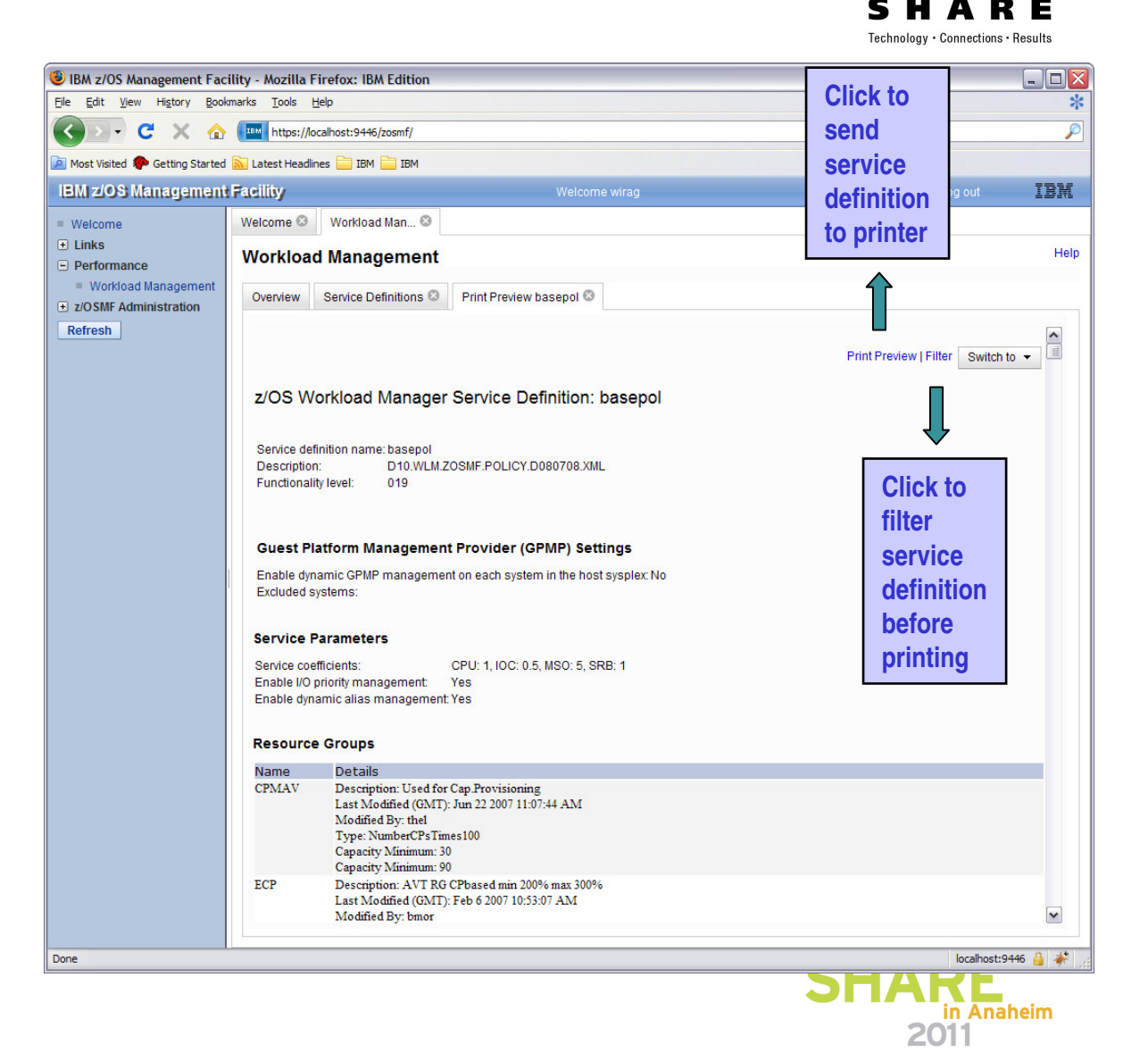

# **Installing Service Definitions**

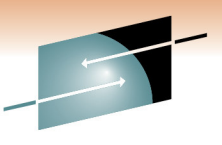

Technology . Connections . Results

- A wizard enables to install and activate a service definition
	- 1. Review properties of currently installed service definition and the one that is going to be installed
	- 2.Select service policy to be activated
	- 3. Review summary of install and activate that will be done and trigger it
- If a backup data set has been specified in the Settings, <sup>a</sup> copy of the installed service definition is stored in that data set

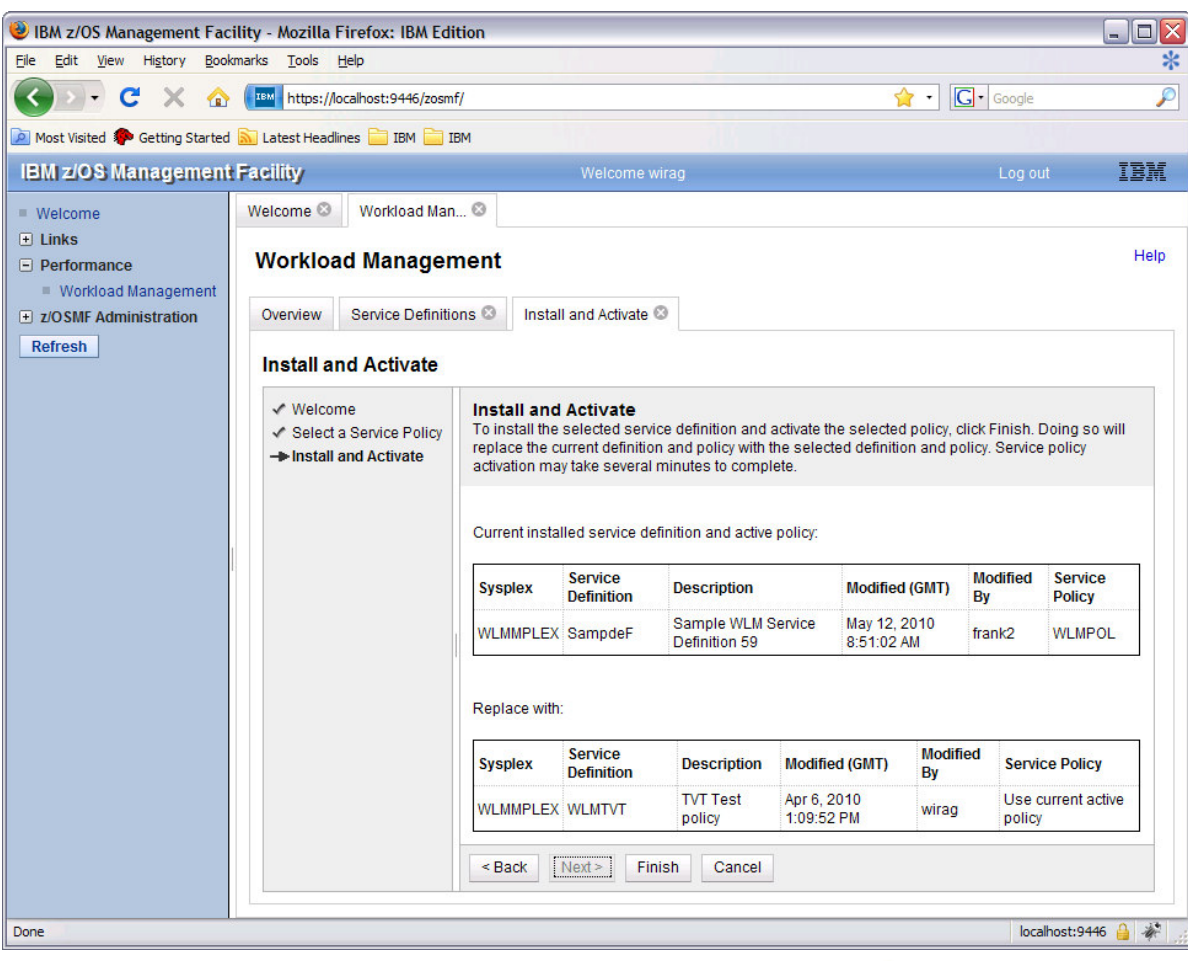

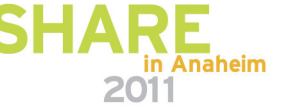

### **Manage Service Policies**

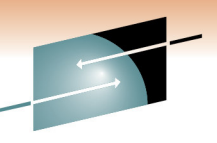

- The Manage Service Policies task enables to
	- View or print the service policies of the installed service definition
	- Activate a service policy of the installed service definition
- The Manage Service Policies panel displays the state of the service policies in the installed service definition

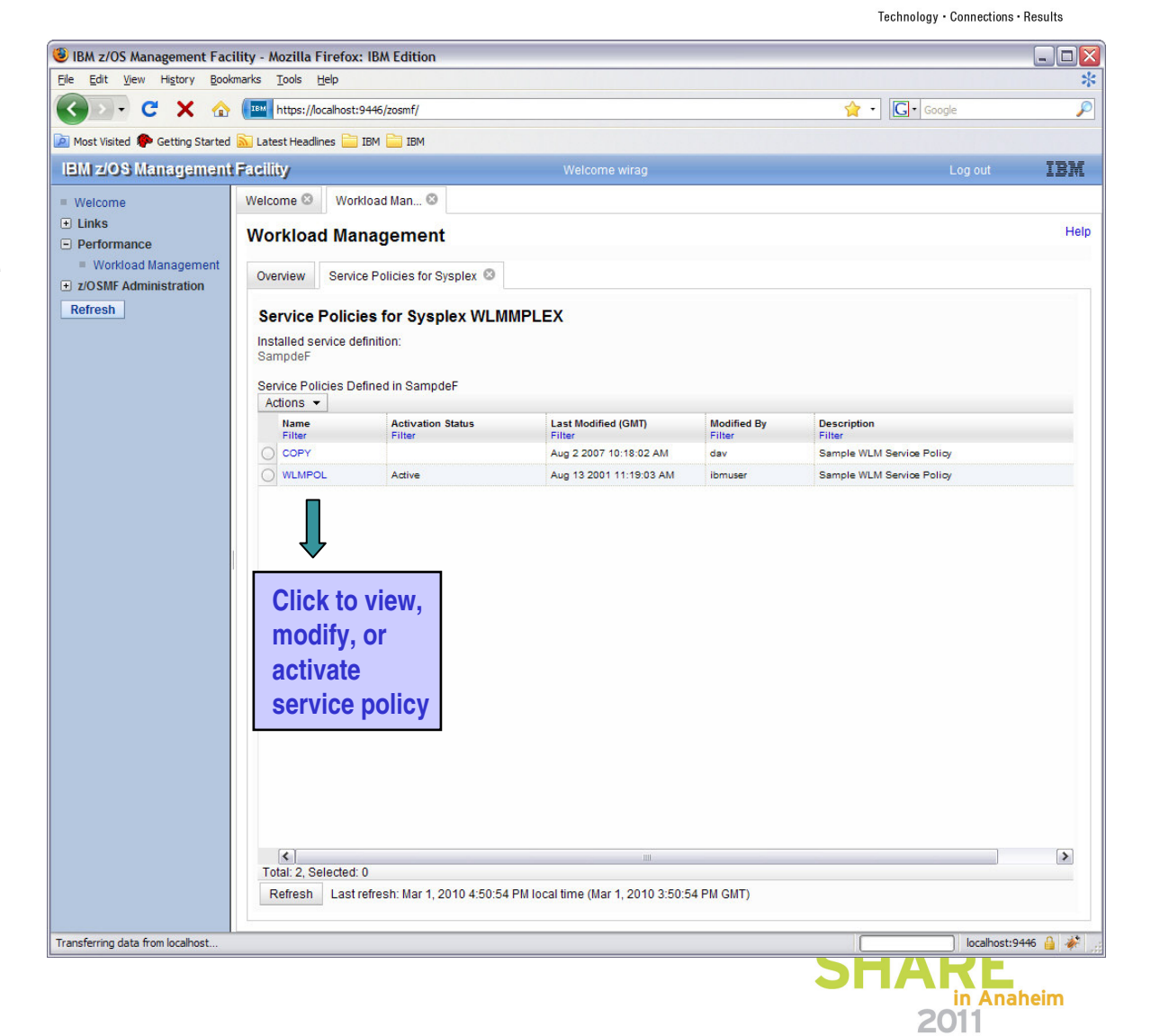

# **View Sysplex Status**

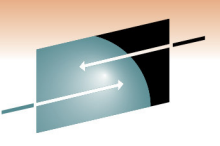

- The View Sysplex Status task displays
	- The active service policy
	- The WLM status on the systems in the sysplex
	- The installed service definition
- The Sysplex Status panel comprises the information provided by the MVS console commandD WLM, SYSTEMS
- Information may be automatically refreshed check

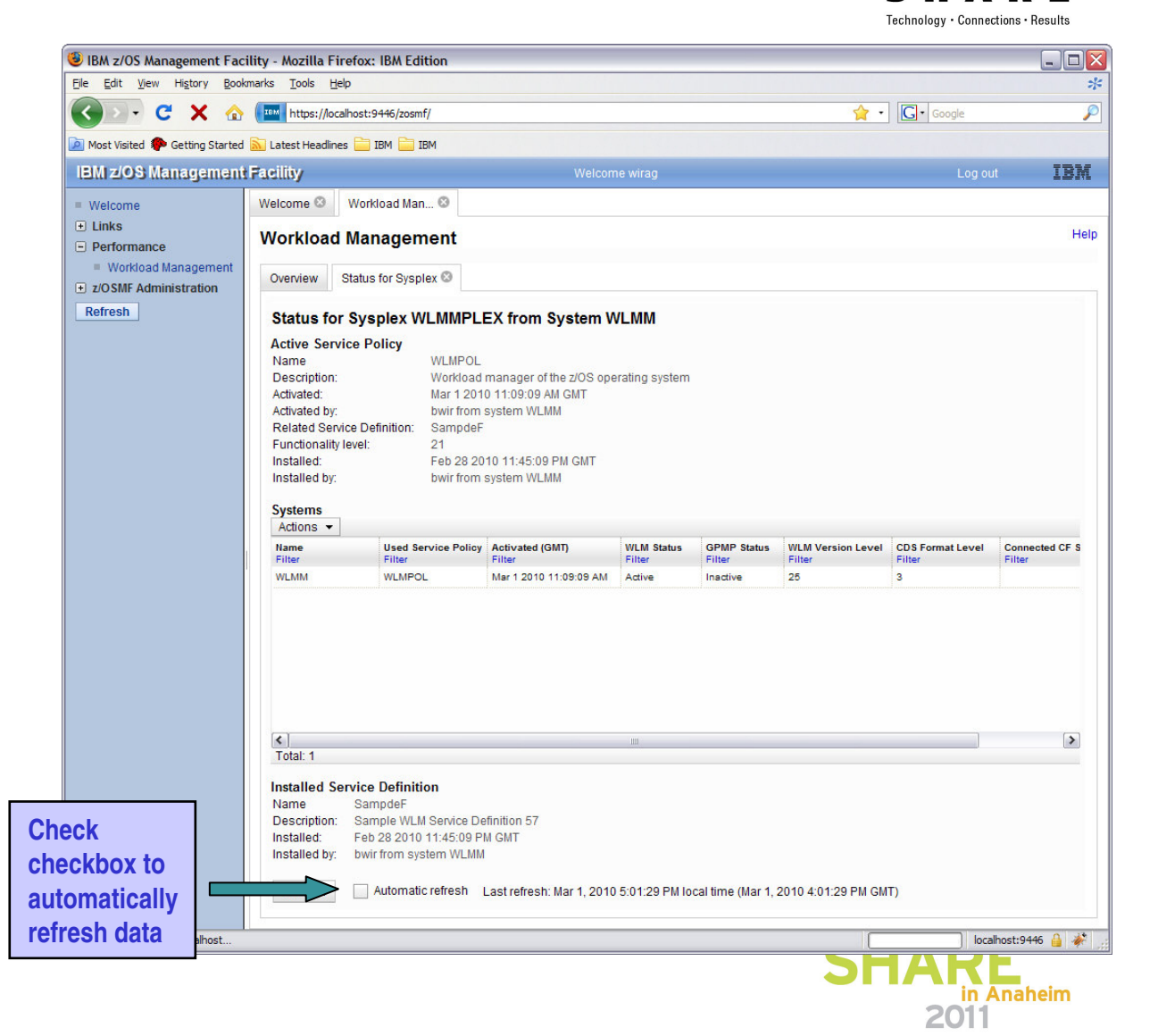

# **Settings**

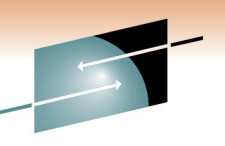

- Specify how long to keep the service definition history
- Specify if consistency checking with the WLM couple data set should be performed
- Specify the code page for the sysplex
- Specify <sup>a</sup> backup sequential data set name for the sysplex
	- Name may contain variables &&TIME&&, &&USER&& which are replaced with the current time and logon userid
- Specify if confirmation messages should be displayed (user-specific setting)

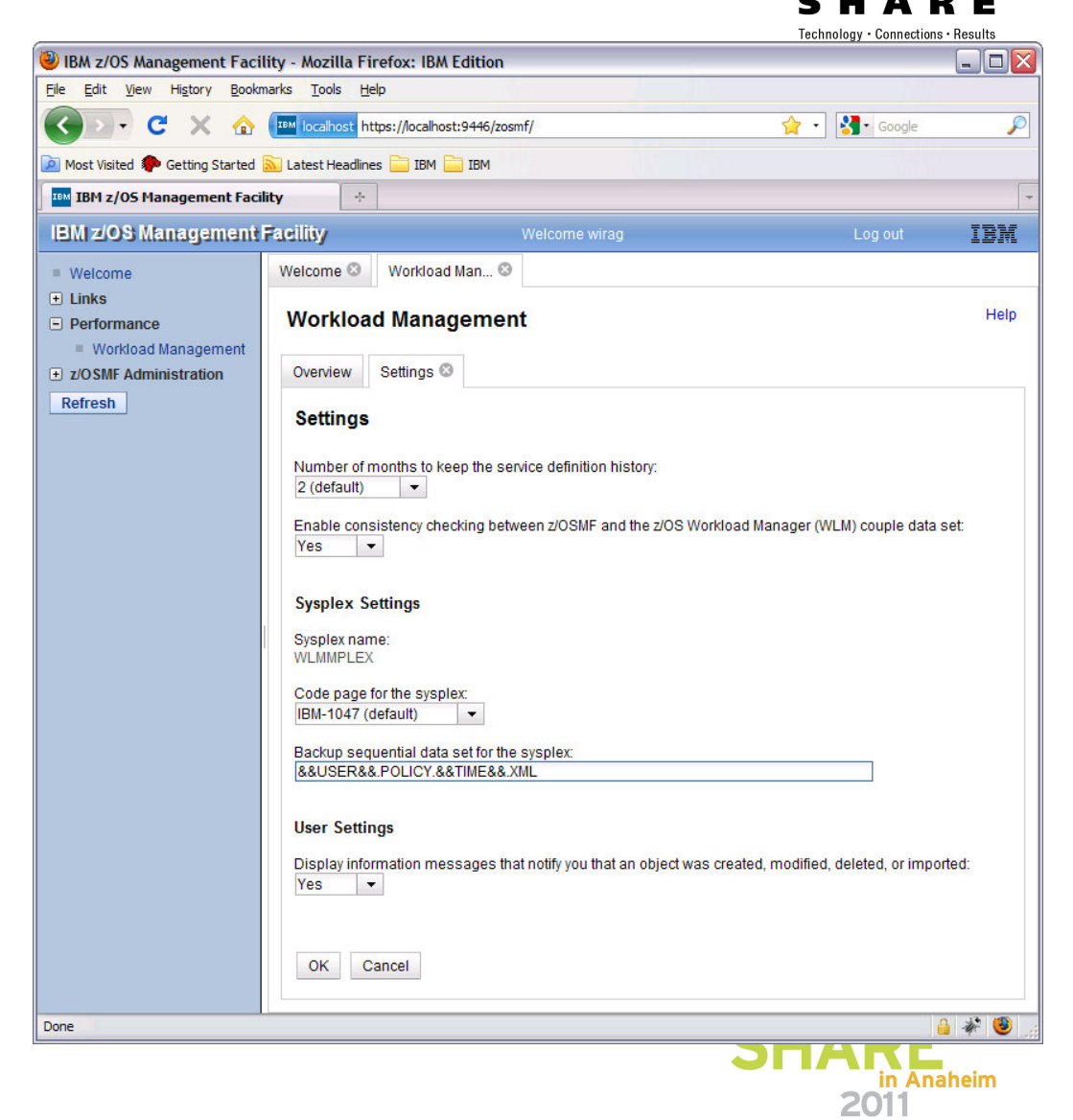

# **WLM Component Environment Overview**

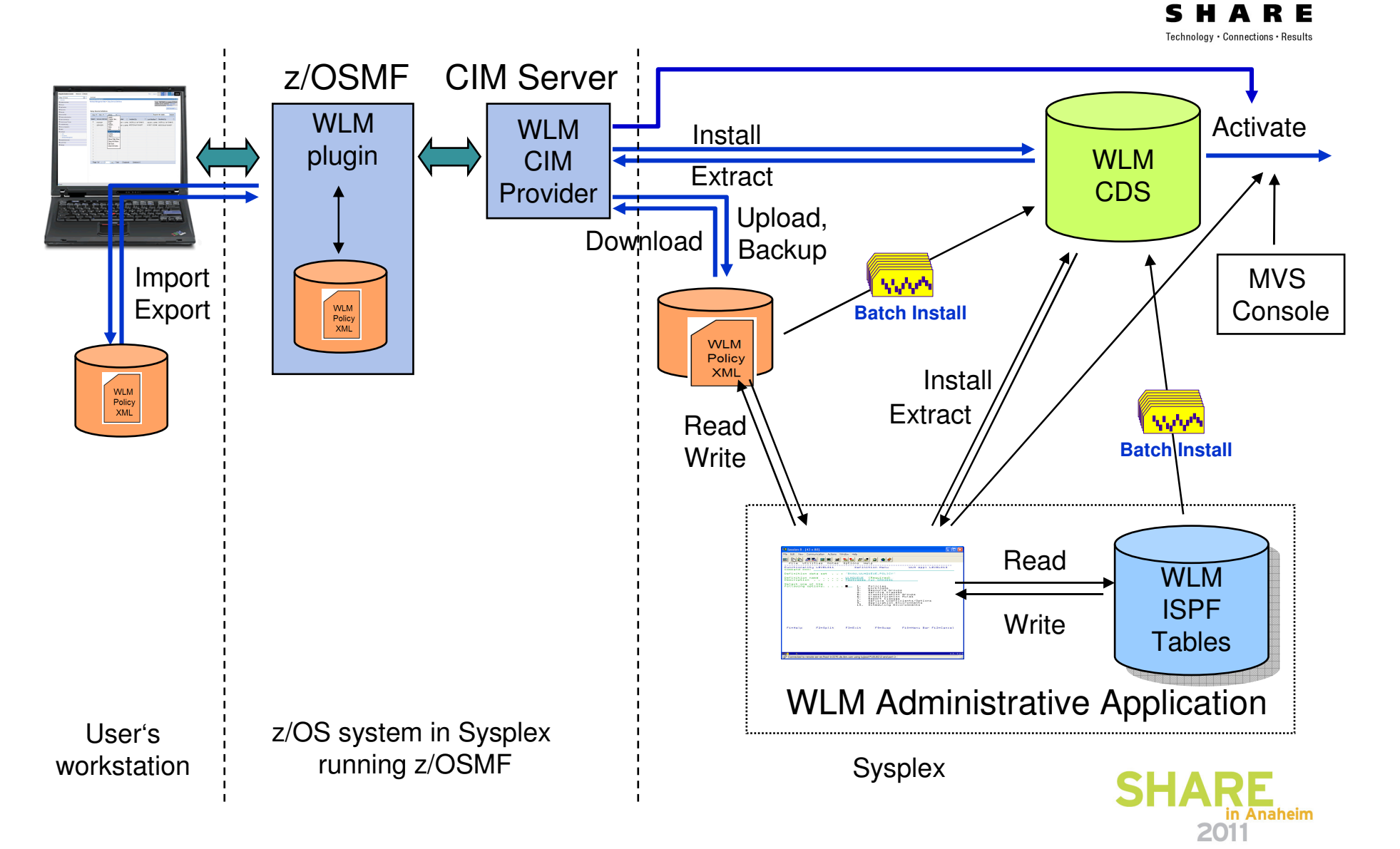

# **Preview V1.13 – Fine-grained Authorization\***

- • Separate authorization levels for
	- Viewing of service definitions, service policies, and WLM status
	- $\bullet$ • Installation and activation of service policies
	- •• Modification of service definitions
- • $\bullet$  In repository authorization mode the WLM authorization of roles is controlled by three tasks on the Roles panel:
	- Workload Management
	- Workload Management Install
	- Workload Management Modify
- •• In SAF authorization mode the WLM authorization of roles is controlled via the SAF resource names:
	- ZOSMF.WORKLOAD MANAGEMENT.WORKLOAD MANAGEMENT.VIEW \_ \_
	- ZOSMF.WORKLOAD \_ MANAGEMENT.WORKLOAD \_ MANAGEMENT.INSTALL
	- ZOSMF.WORKLOAD MANAGEMENT.WORKLOAD MANAGEMENT.MODIFY \_ \_
- • To enable <sup>a</sup> role to launch the Workload Management task it is not sufficient to provide authorization for 'installation' or 'modification'; in addition the role has to be authorized for 'viewing'.

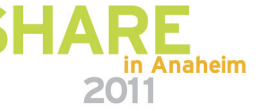

Technology · Connections · Results

\* All statements regarding IBM future direction and intent are subject to change or withdrawal without notice, and represent goals and objectives only.

Welcome <sup>®</sup> Workload Man... <sup>®</sup> Roles <sup>®</sup> Roles E Properties for z/OSME User Properties for z/OSMF User Role z/OSMF User \* Description (maximum 100 characters) User can perform any tasks that are not defined as z/OSMF administration tasks Tasks **E** Ø Links  $\Box$  Performance Workload Management - invoke Workload Management and view service definitions, service policies, and WLM status Workload Management Install - install and activate service definitions Workload Management Modify - modify service definitions □ Z/OSMF Administration **Lisers with this role** No users OK Restore Defaults Cancel

# **Preview V1.13 – Persisting of Settings\***

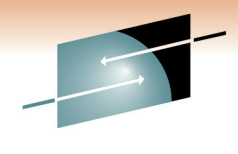

**Filter Formatted Service Definition** 

Service parameters Resource groups

Display  $\overline{O}$  All ● Selection

> $\overline{\mathcal{L}}$ Workloads Service policies Report classes **Classification groups Classifications** Application environments

 $\bullet$ Settings of <sup>a</sup> user are persisted between sessions

- Sorting/filtering/configuration of (tree)-table columns
- Recently used data set names during import/export of service definitions
- Selections in Print Preview Filter dialog
- Selections in Export to Local Workstation dialog

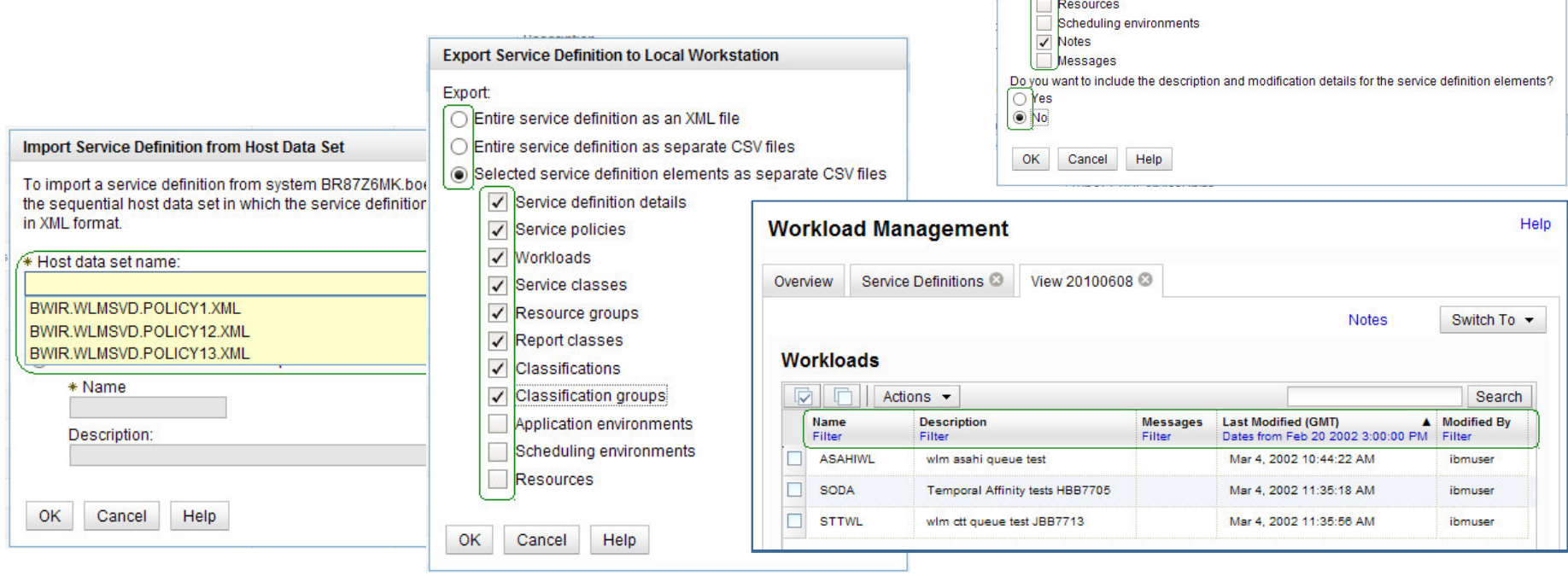

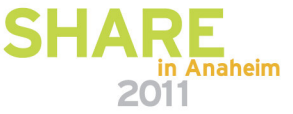

\* All statements regarding IBM future direction and intent are subject to change or withdrawal without notice, and represent goals and objectives only.

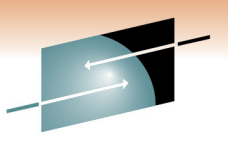

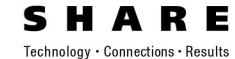

# **z/OSMF Resource Monitoring**

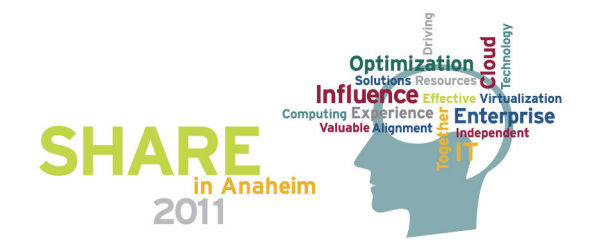

# **IBM z/OSMF Resource Monitoring**

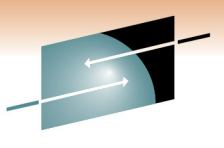

Technology . Connections . Results

*Infrastructure*

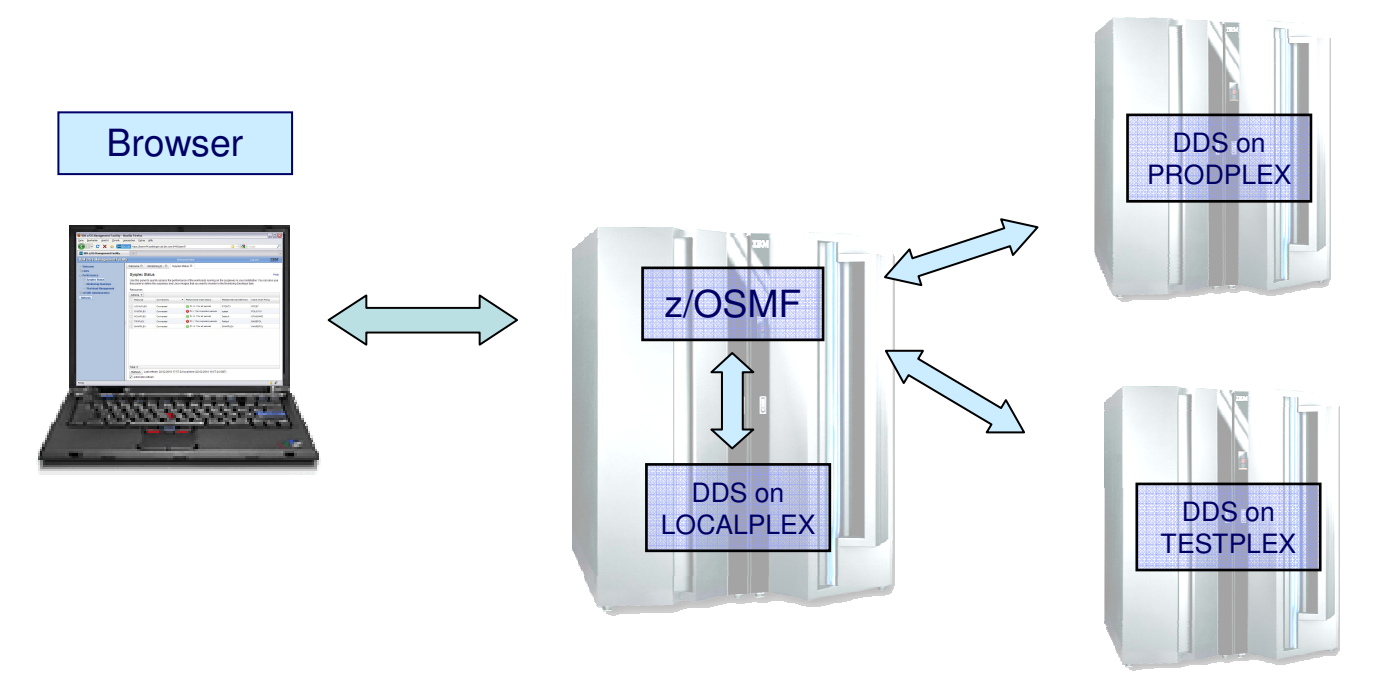

- $\bullet$ Browser connects to z/OSMF
- z/OSMF Resource Monitoring can connect to all systems where the RMF Distributed Data Server (DDS) is running

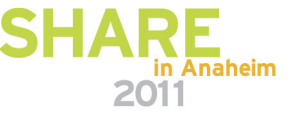

# **IBM z/OSMF Management Facility**

#### *Resource Monitoring – Sysplex Status Task*

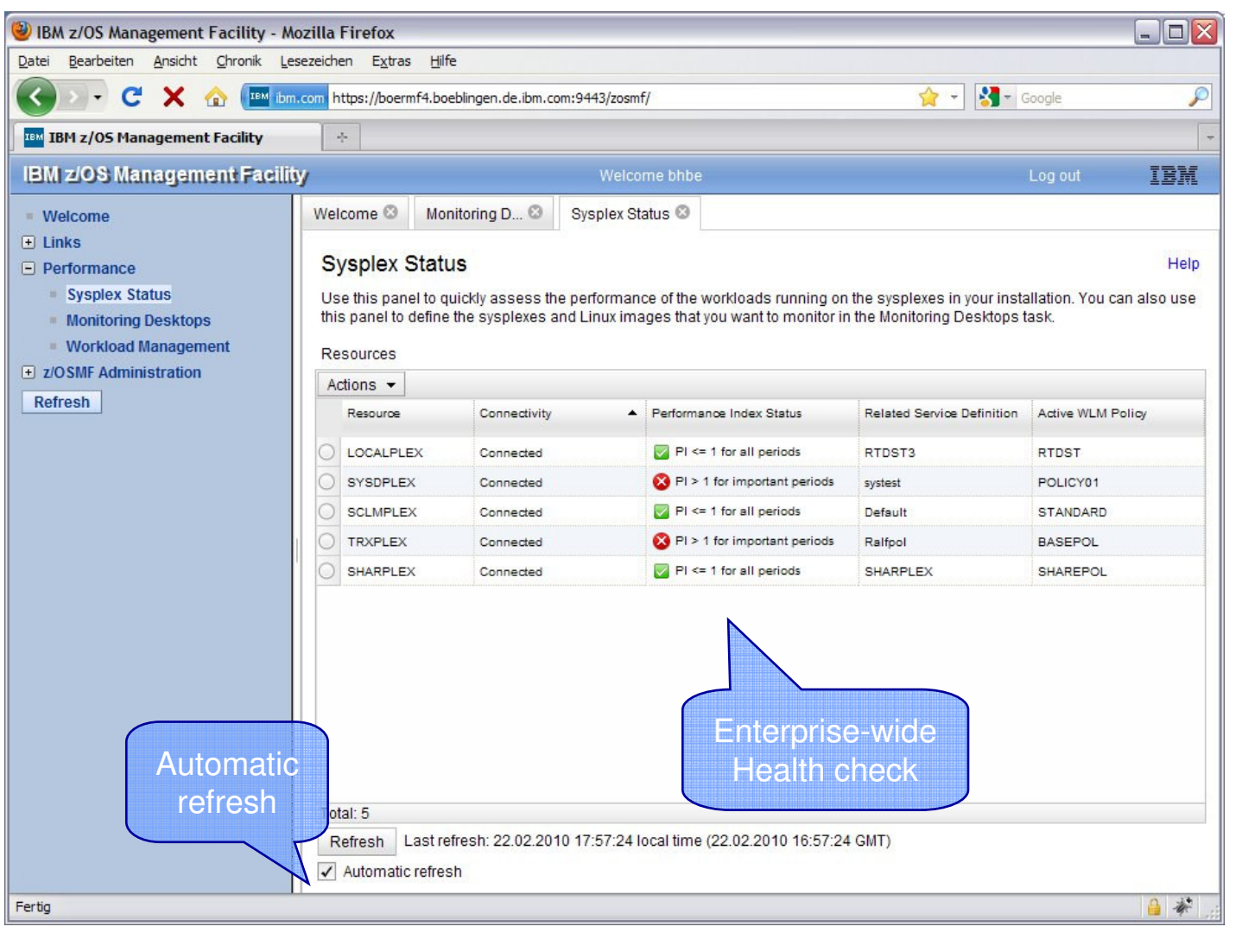

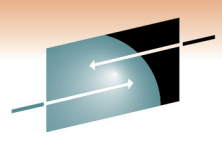

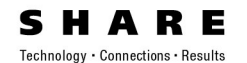

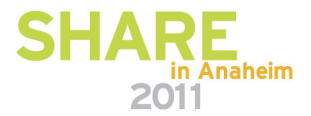

*Enterprise-wide Connections to RMF Distributed Data Server (DDS)*

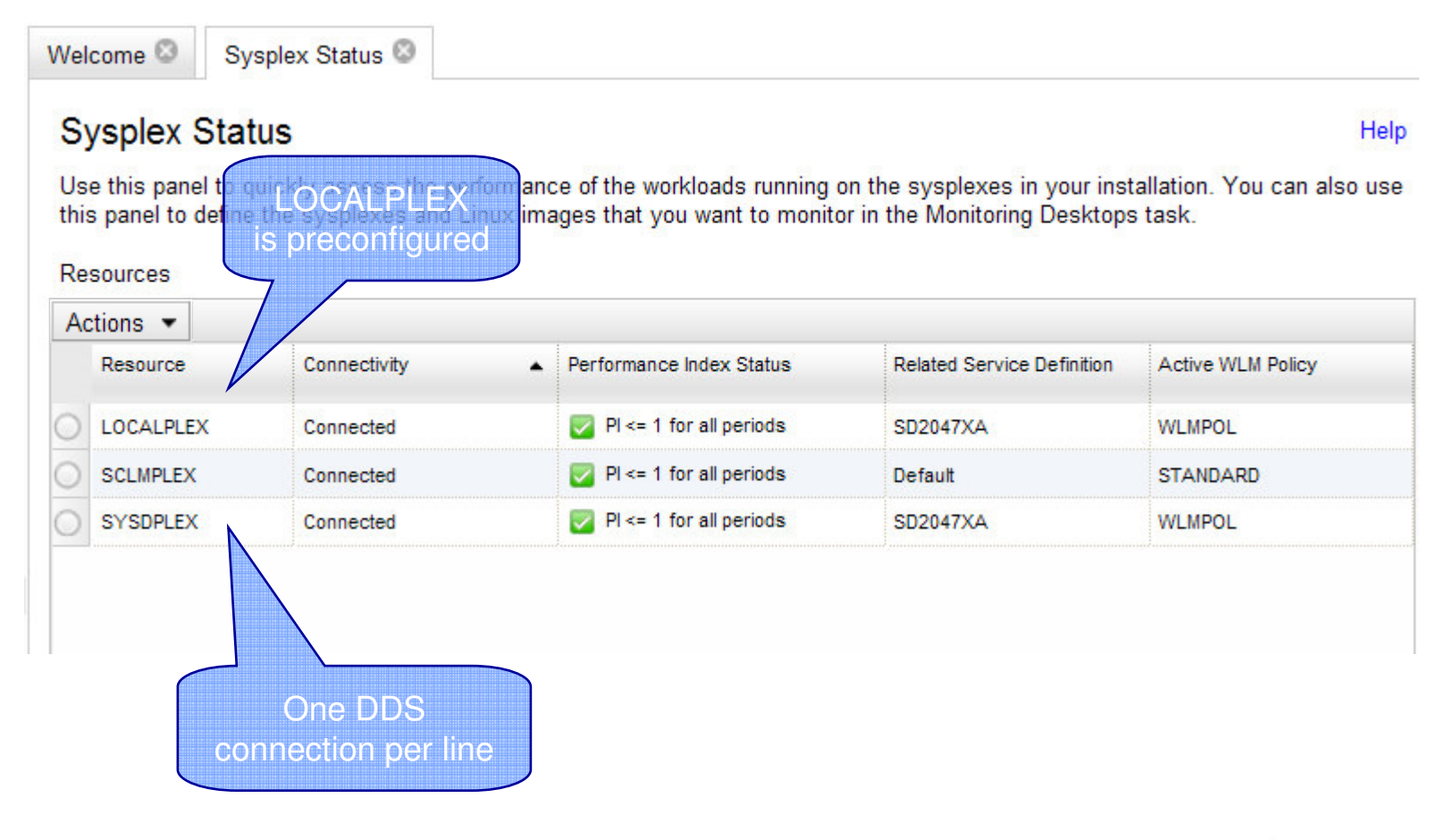

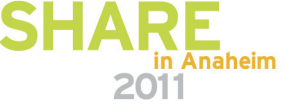

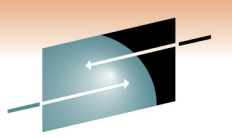

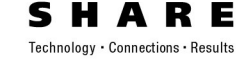

*Add a new Entry*

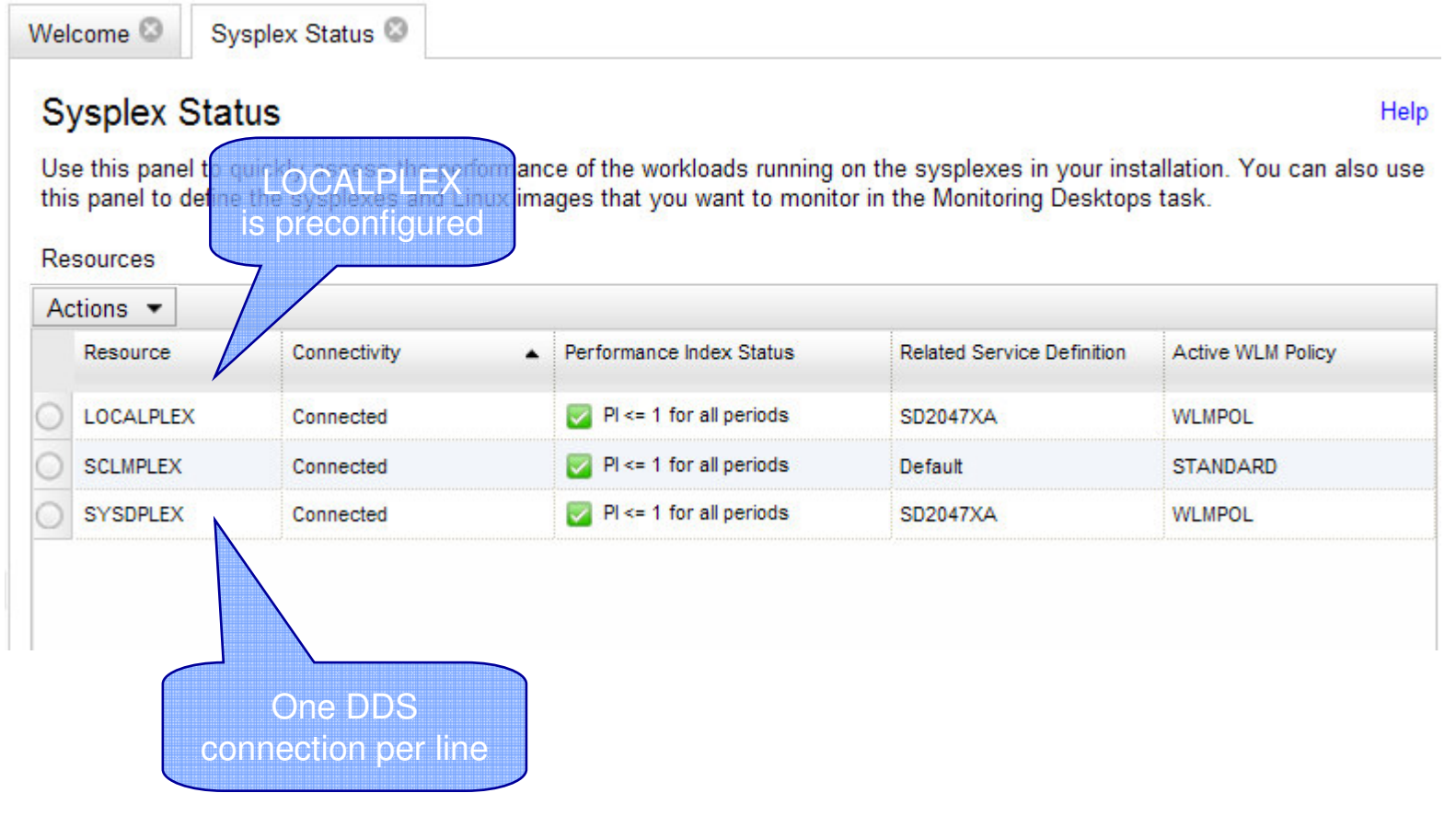

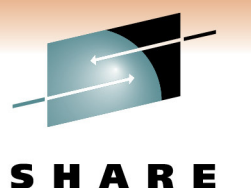

Technology · Connections · Results

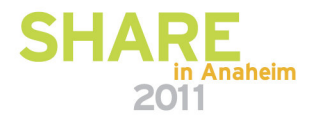

#### *Add a new Entry*

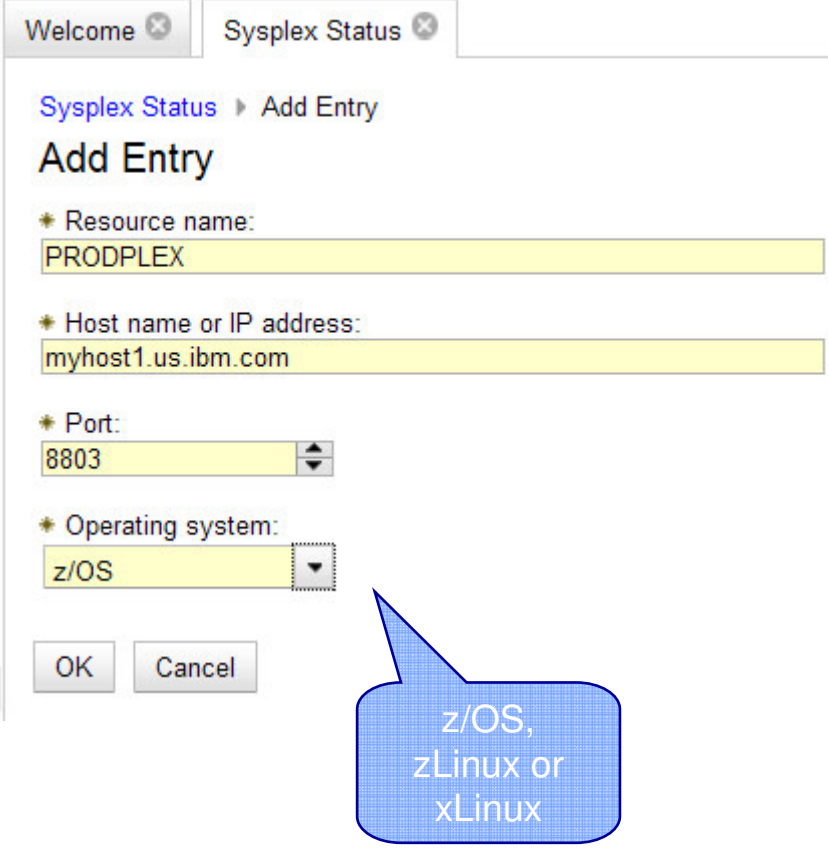

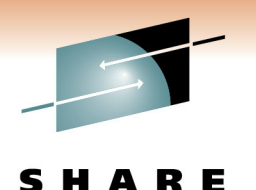

Technology · Connections · Results

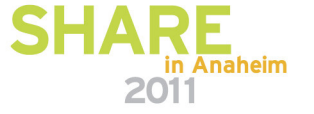

*Add a new Entry*

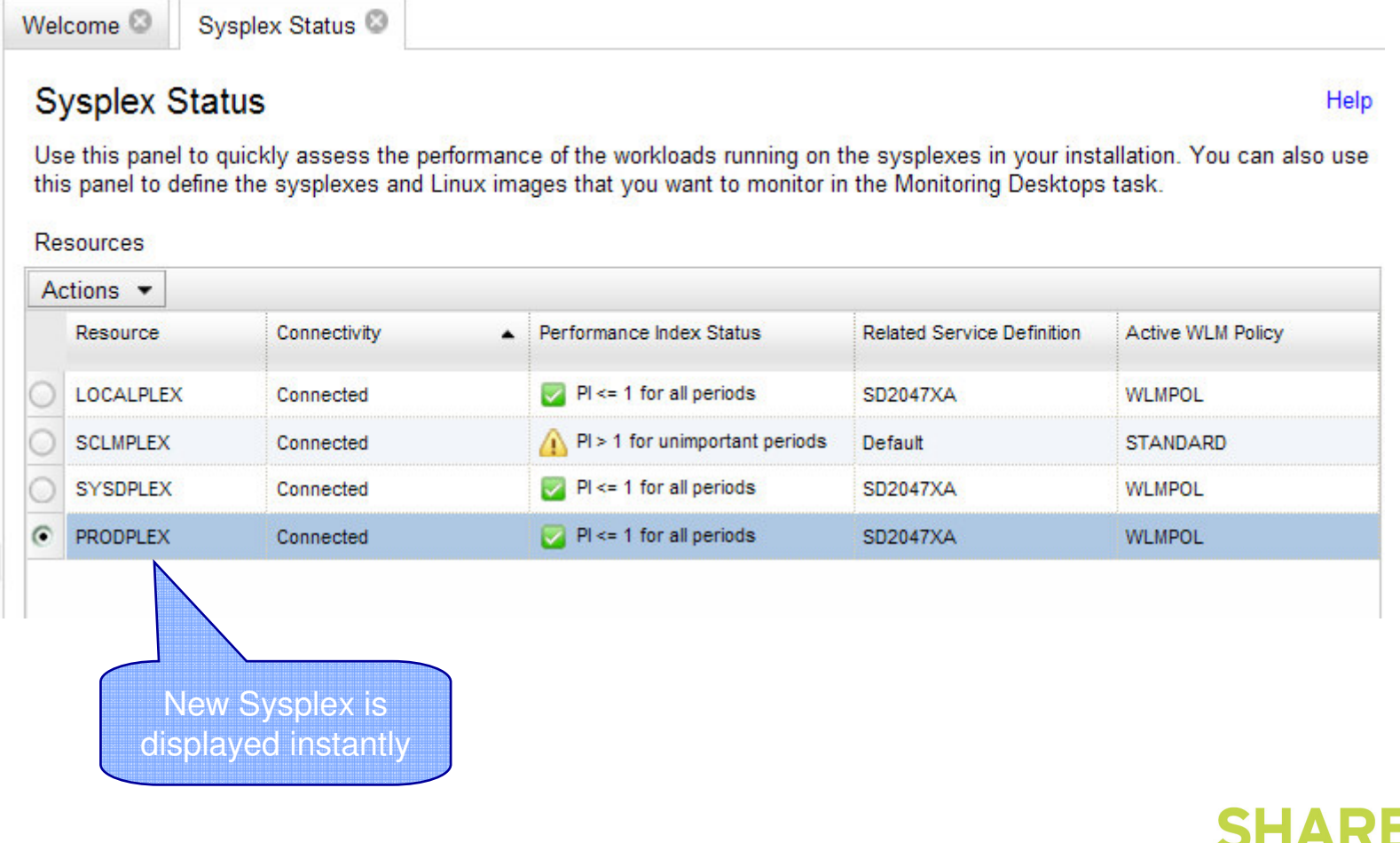

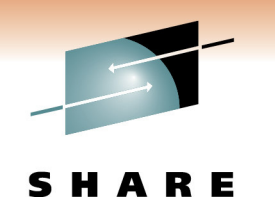

Technology · Connections · Results

in Anaheim

2011

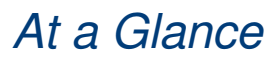

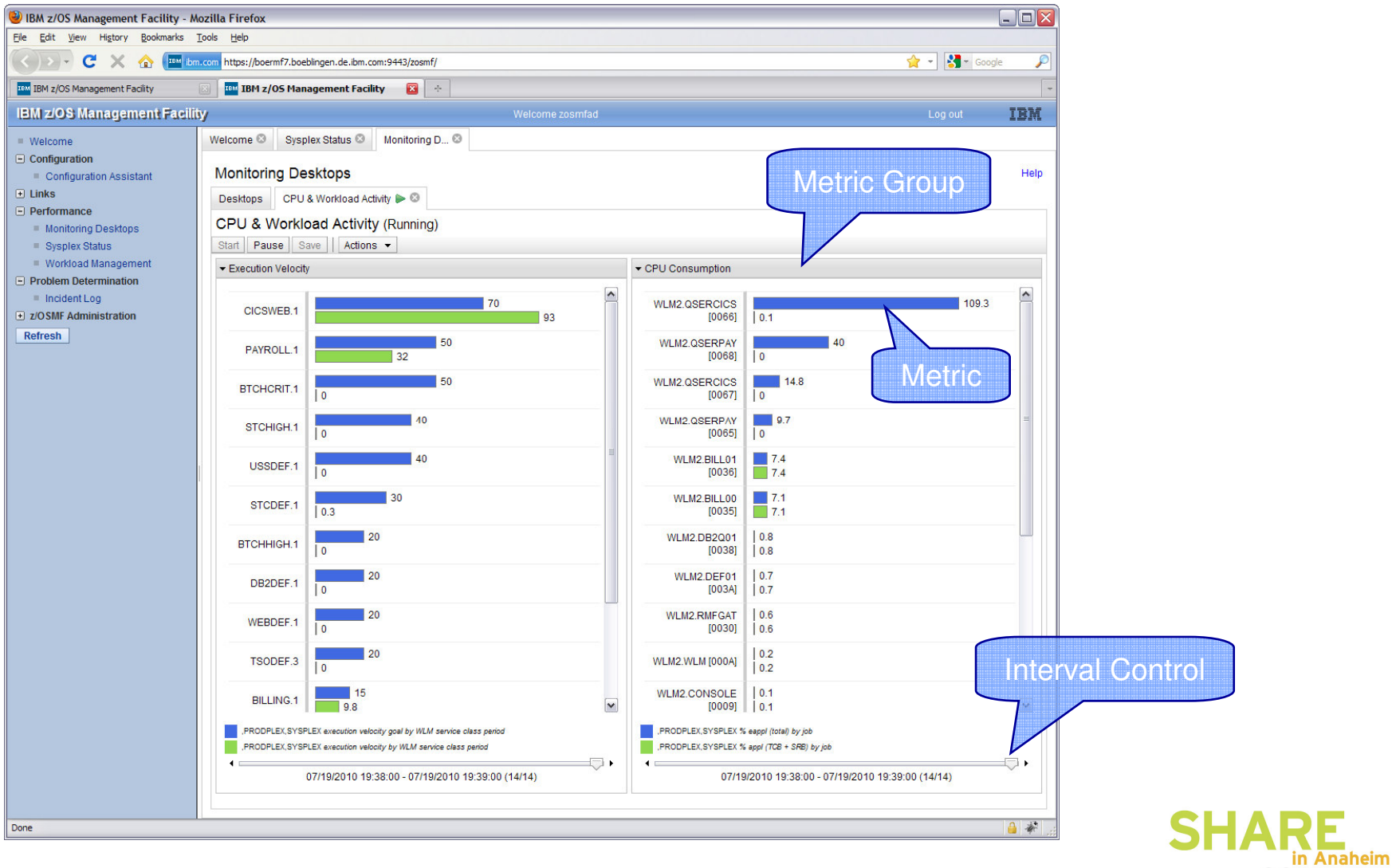

S R E н а Technology · Connections · Results

2011

### *Predefined Desktops*

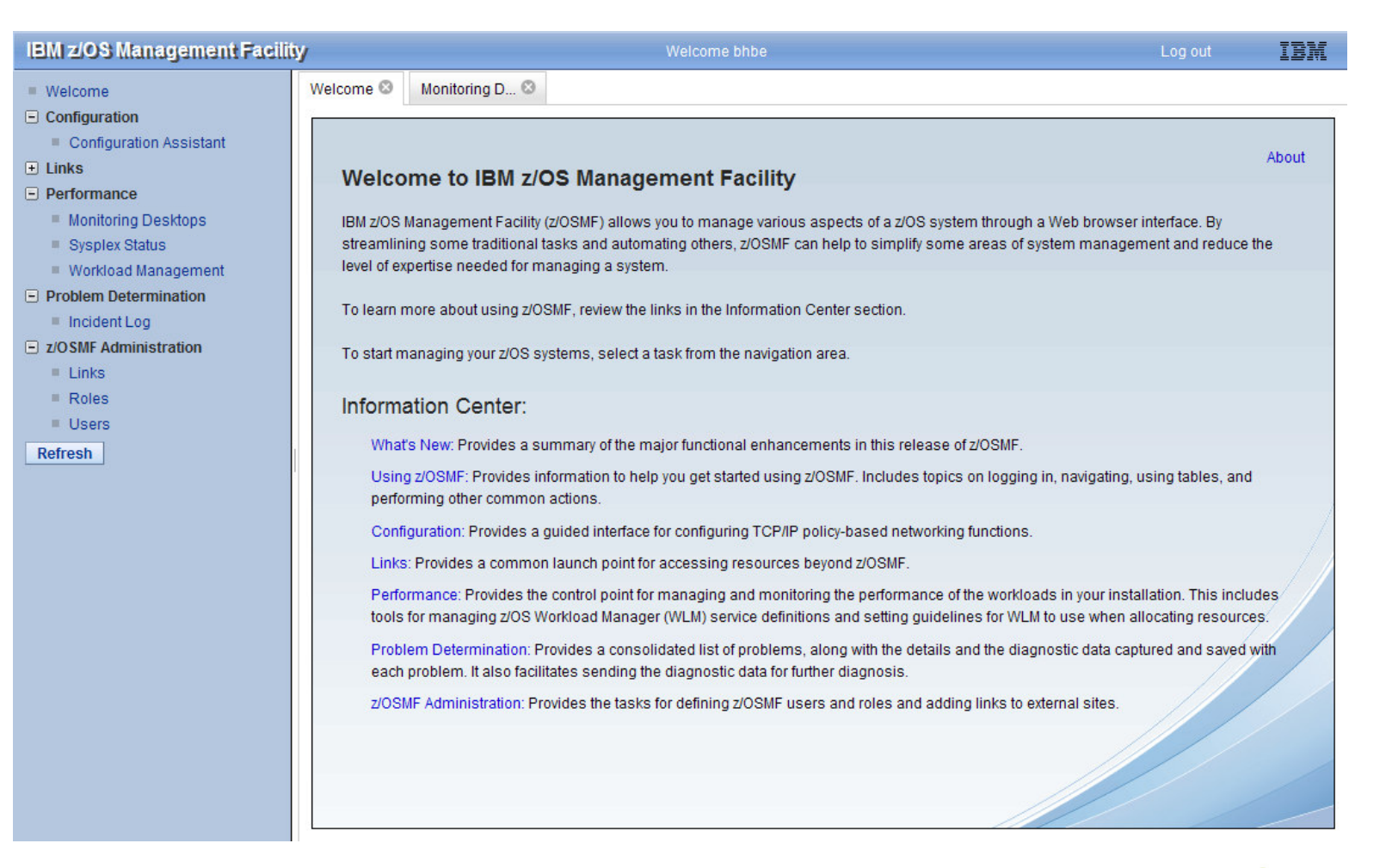

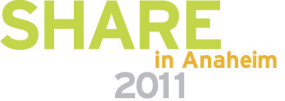

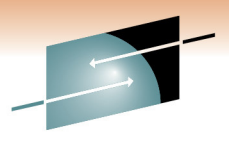

R F Technology · Connections · Results

### *Predefined Desktops*

**IBM z/OS Management Facility** IBM Welcome bhbe Log out Welcome & Monitoring D... & Welcome  $\Box$  Configuration **Monitoring Desktops** Help Configuration Assistant  $\overline{+}$  Links Desktops  $\Box$  Performance Monitoring Desktops **Desktops** Sysplex Status Actions -Workload Management Name  $\Box$  Problem Determination Common Storage Activity Incident Log D z/OSMF Administration **Coupling Facility Overview Execution Velocity**  $\blacksquare$  Links  $Roles$ **General Activity Users** Overall Image Activity Refresh Performance Index Response Time Storage Bhbe **Using & Delays XCF Activity** Total: 10 Last refresh: Jul 27, 2010 12:02:19 PM local time (Jul 27, 2010 10:02:19 AM GMT) Refresh

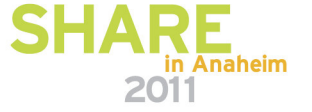

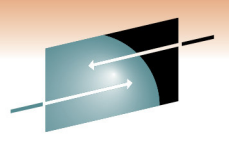

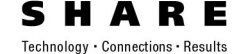

### *Predefined Desktops*

**IBM z/OS Management Facility** IBM Welcome bhbe Log out Welcome  $\odot$  Monitoring D...  $\odot$ Welcome  $\Box$  Configuration **Monitoring Desktops** Help Configuration Assistant  $\overline{+}$  Links **Desktops**  $\Box$  Performance **Desktops** Monitoring Desktops Sysplex Status Actions  $\blacktriangledown$ Workload Management Name  $\Box$  Problem Determination C Common Storage Activity Incident Log  $\Box$  z/OSMF Administration **Coupling Facility Overview**  $\bigcirc$  $\equiv$  Links **Execution Velocity**  $Roles$ General Activity **Users** Overall Image Activity Refresh Performance Index Response Time Storage Bhbe  $\circ$ Using & Delays Ю XCF Activity Total: 10 Refresh | Last refresh: Jul 27, 2010 12:02:19 PM local time (Jul 27, 2010 10:02:19 AM GMT)

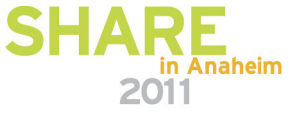

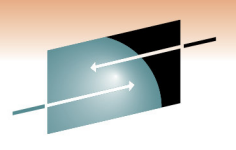

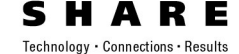

### *Predefined Desktops*

**IBM z/OS Management Facility** IBM Welcome bhbe Log out Welcome  $\odot$  Monitoring D...  $\odot$ Welcome  $\Box$  Configuration **Monitoring Desktops** Help Configuration Assistant  $\overline{+}$  Links **Desktops**  $\Box$  Performance **Desktops** Monitoring Desktops Sysplex Status Actions -Workload Management Open  $\Box$  Problem Determination Open in New Tab or Window Incident Log Delete.  $\Box$  z/OSMF Administration  $\equiv$  Links New...  $Roles$ General Activity **Users** Overall Image Activity Refresh Performance Index Response Time Storage Bhbe O Using & Delays XCF Activity Total: 10 Refresh Last refresh: Jul 27, 2010 12:02:19 PM local time (Jul 27, 2010 10:02:19 AM GMT)

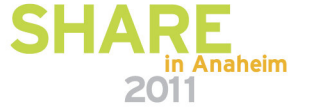

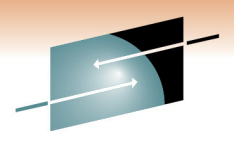

S H A R E Technology · Connections · Results

#### *Predefined Desktops*

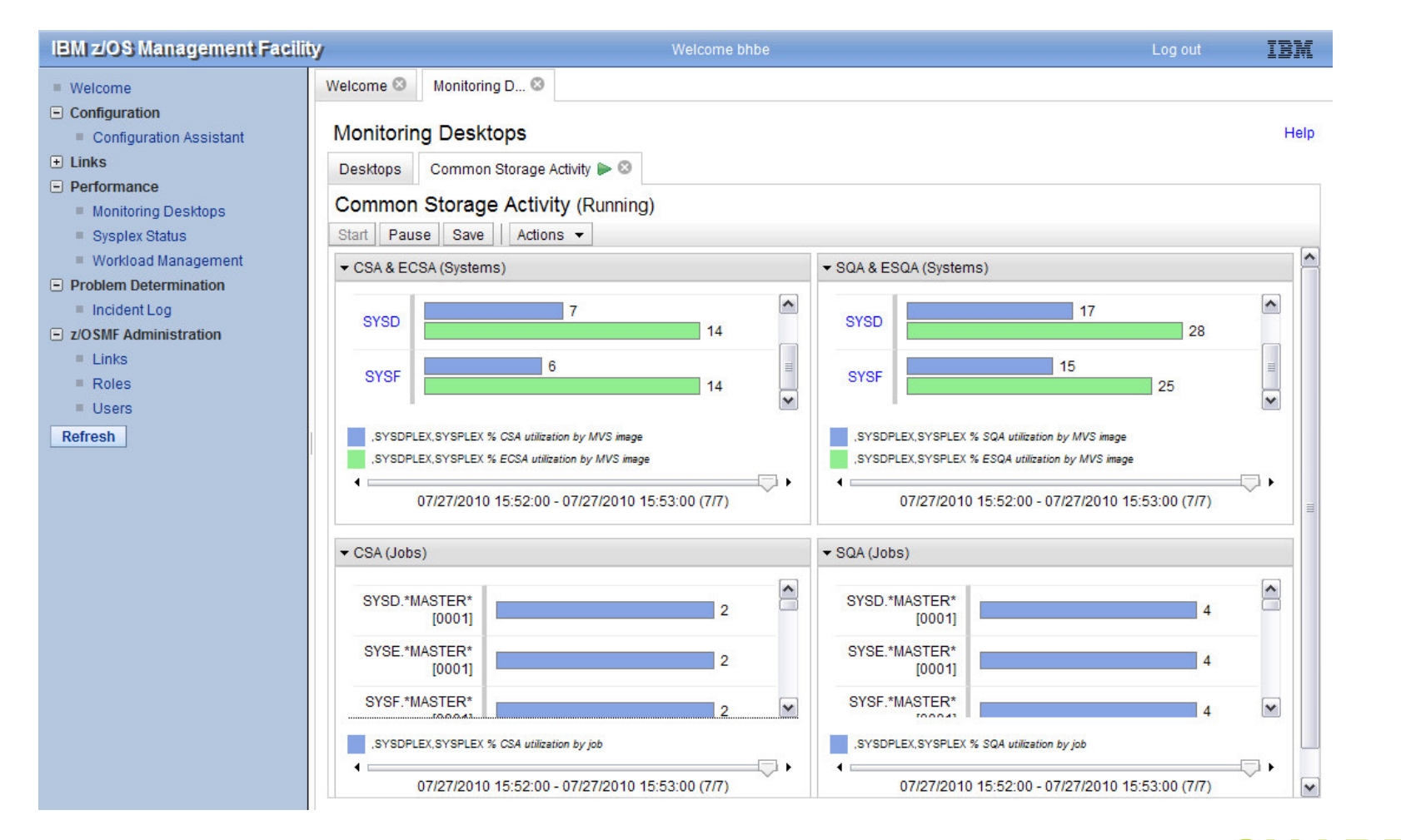

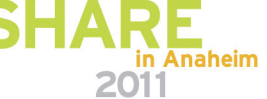

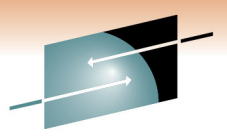

RЕ S Technology · Connections · Results

### *Predefined Desktops*

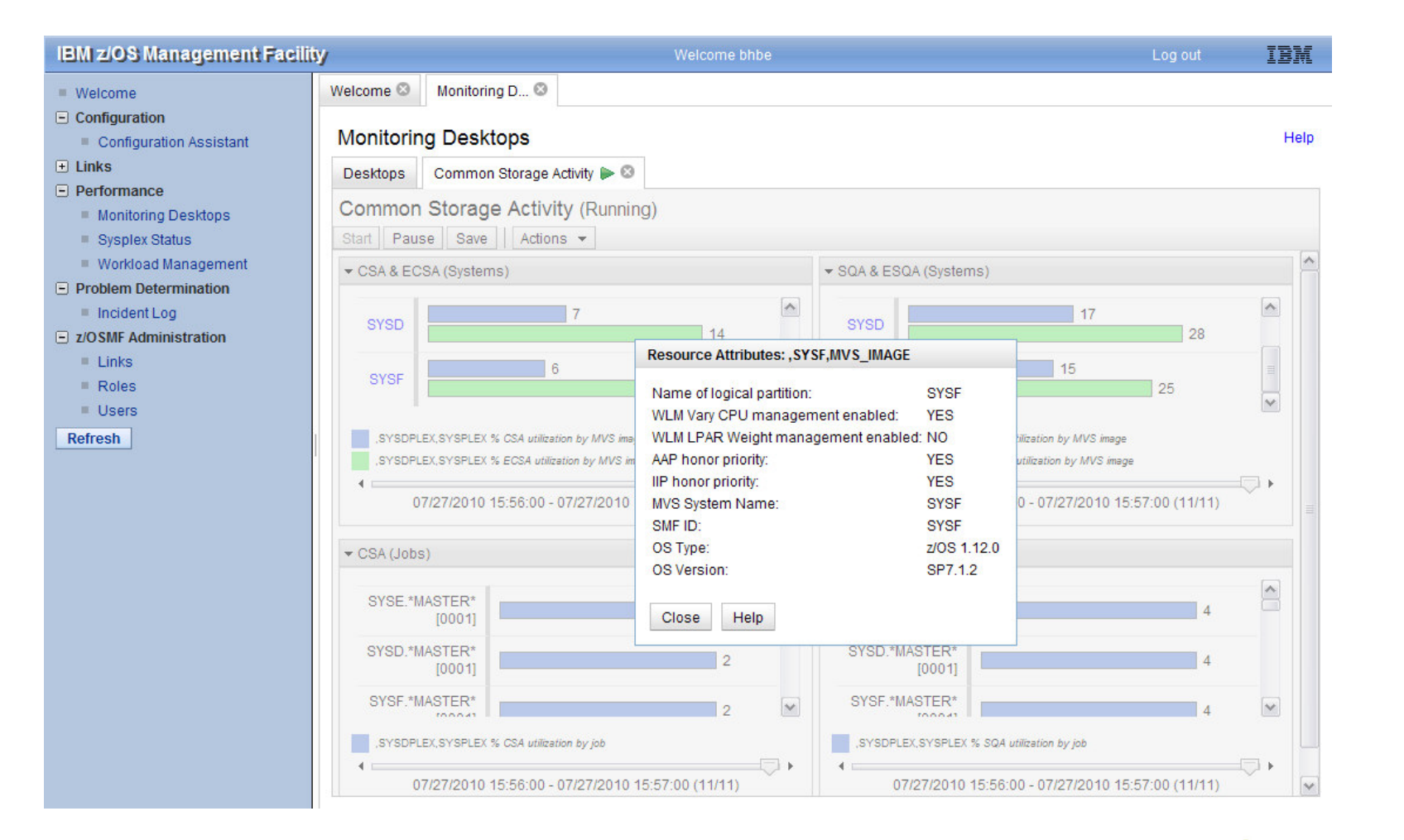

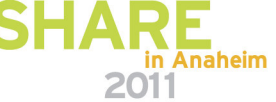

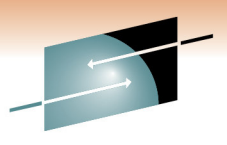

R E S Technology · Connections · Results

### *New Desktop*

**IBM z/OS Management Facility** IBM Welcome bhbe Log out Welcome  $\odot$  Monitoring D...  $\odot$ Welcome  $\Box$  Configuration **Monitoring Desktops** Help Configuration Assistant  $\overline{+}$  Links Desktops  $\Box$  Performance Monitoring Desktops **Desktops** Sysplex Status Actions -Workload Management Open  $\overline{\phantom{a}}$  $\Box$  Problem Determination Open in New Tab or Window Incident Log Delete. □ z/OSMF Administration  $\blacksquare$  Links New...  $Roles$ General Activity **Users** Overall Image Activity Refresh Performance Index Response Time Storage Bhbe **Using & Delays XCF Activity** Total: 10 Last refresh: Jul 27, 2010 12:02:19 PM local time (Jul 27, 2010 10:02:19 AM GMT) Refresh

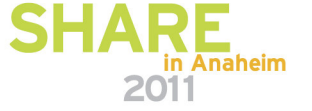

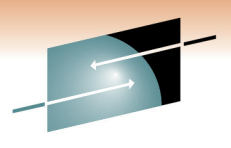

S H A R E Technology · Connections · Results

#### *New Desktop*

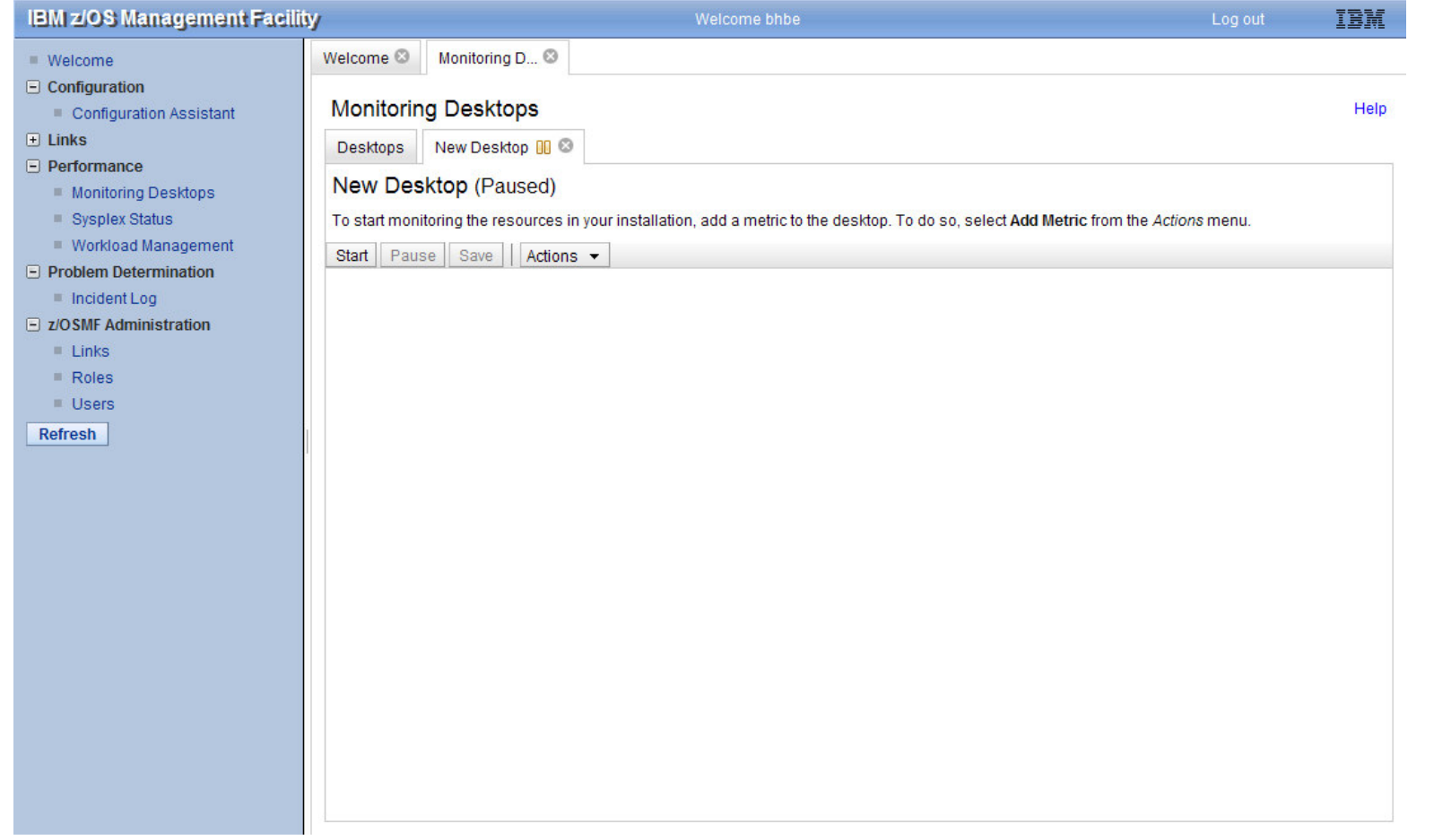

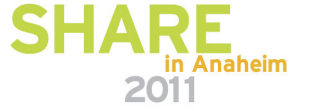

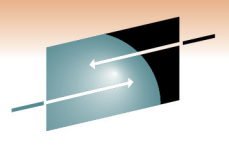

S R E Technology · Connections · Results

### *New Desktop*

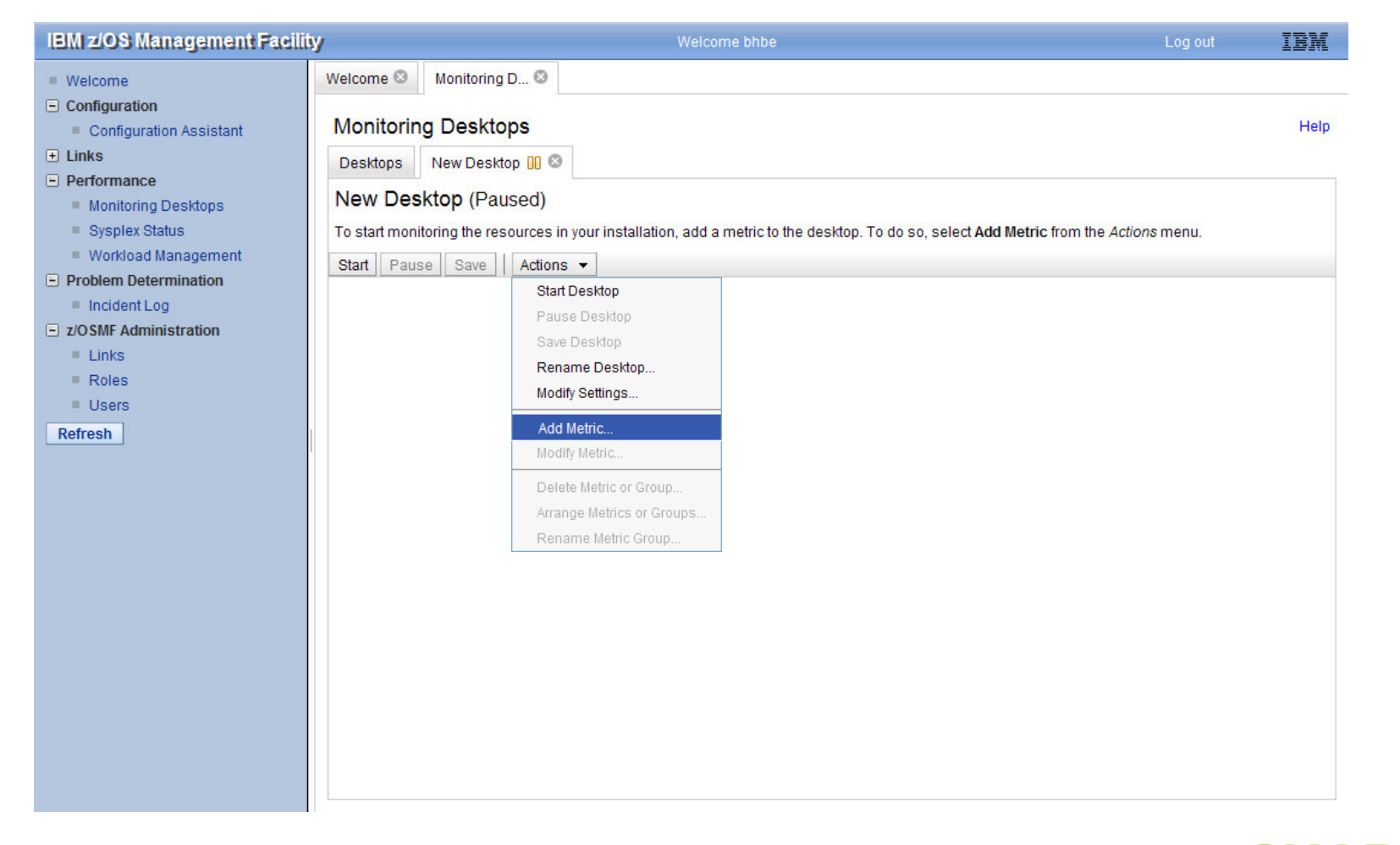

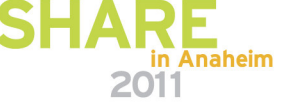

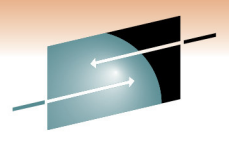

S R E Technology · Connections · Results

#### *New Desktop*

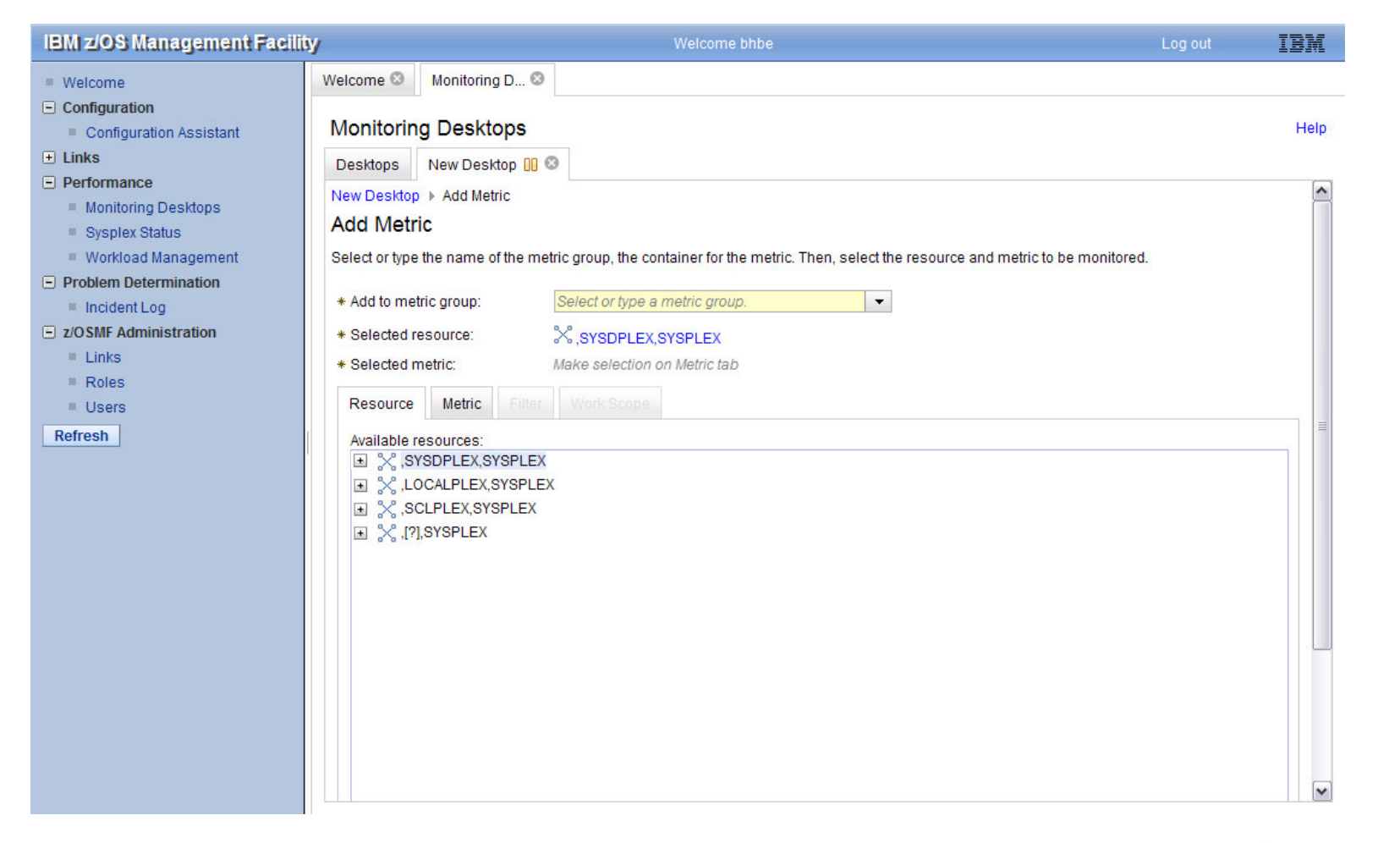

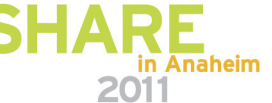

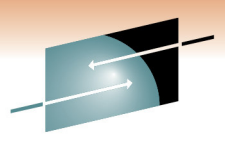

Technology · Connections · Results

R E

#### *New Desktop*

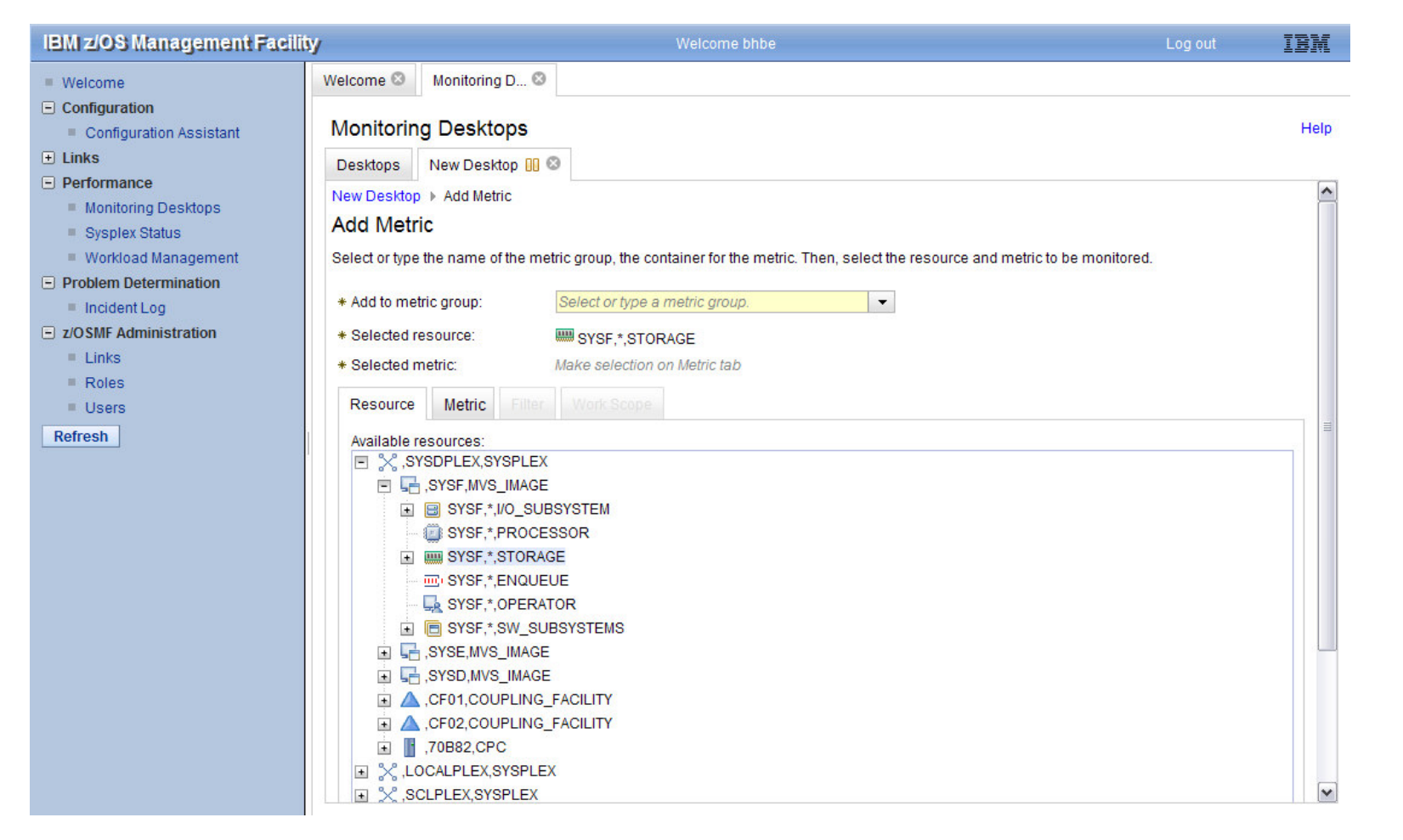

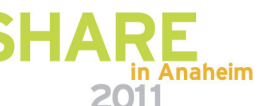

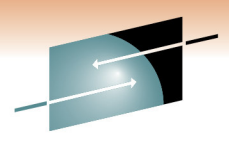

A Technology · Connections · Results

R E

#### *New Desktop*

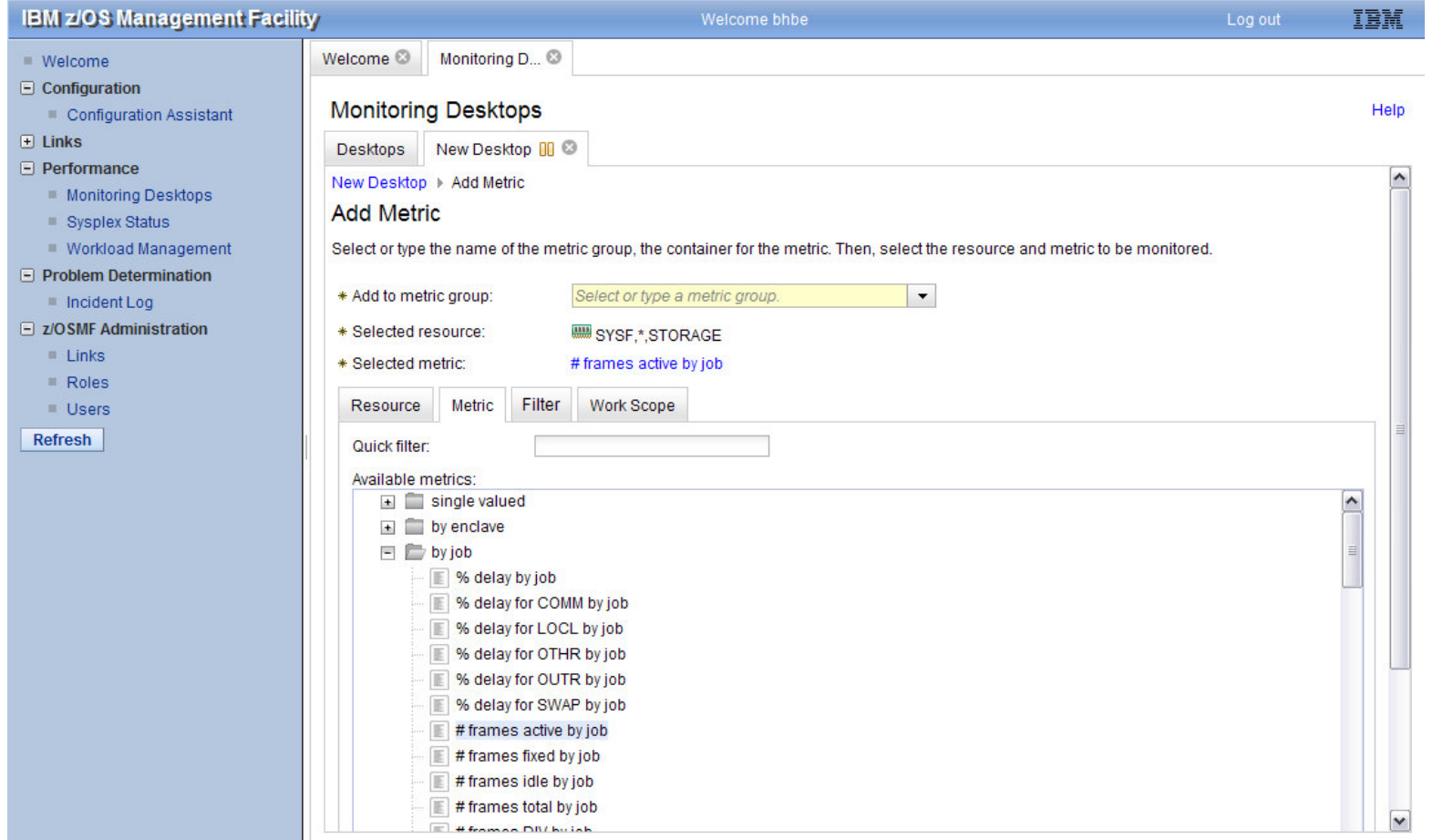

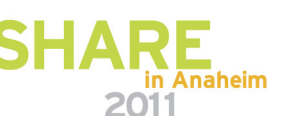

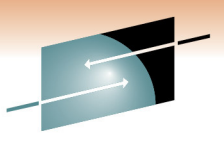

S R E Technology · Connections · Results

#### *New Desktop*

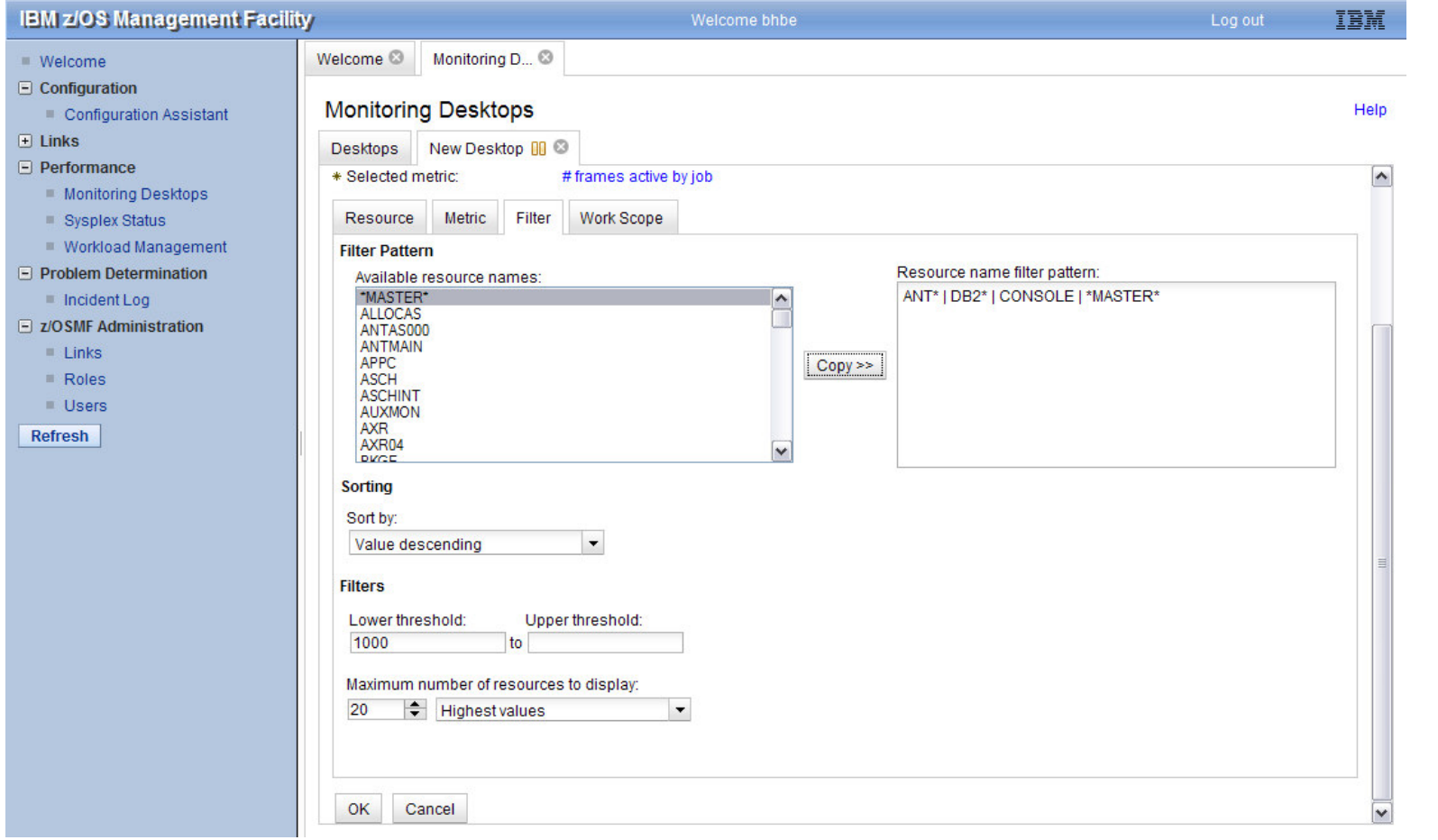

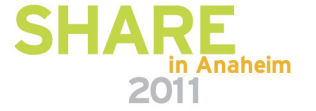

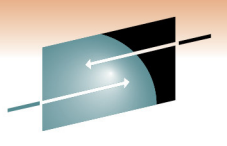

Technology · Connections · Results

RЕ

### *New Desktop*

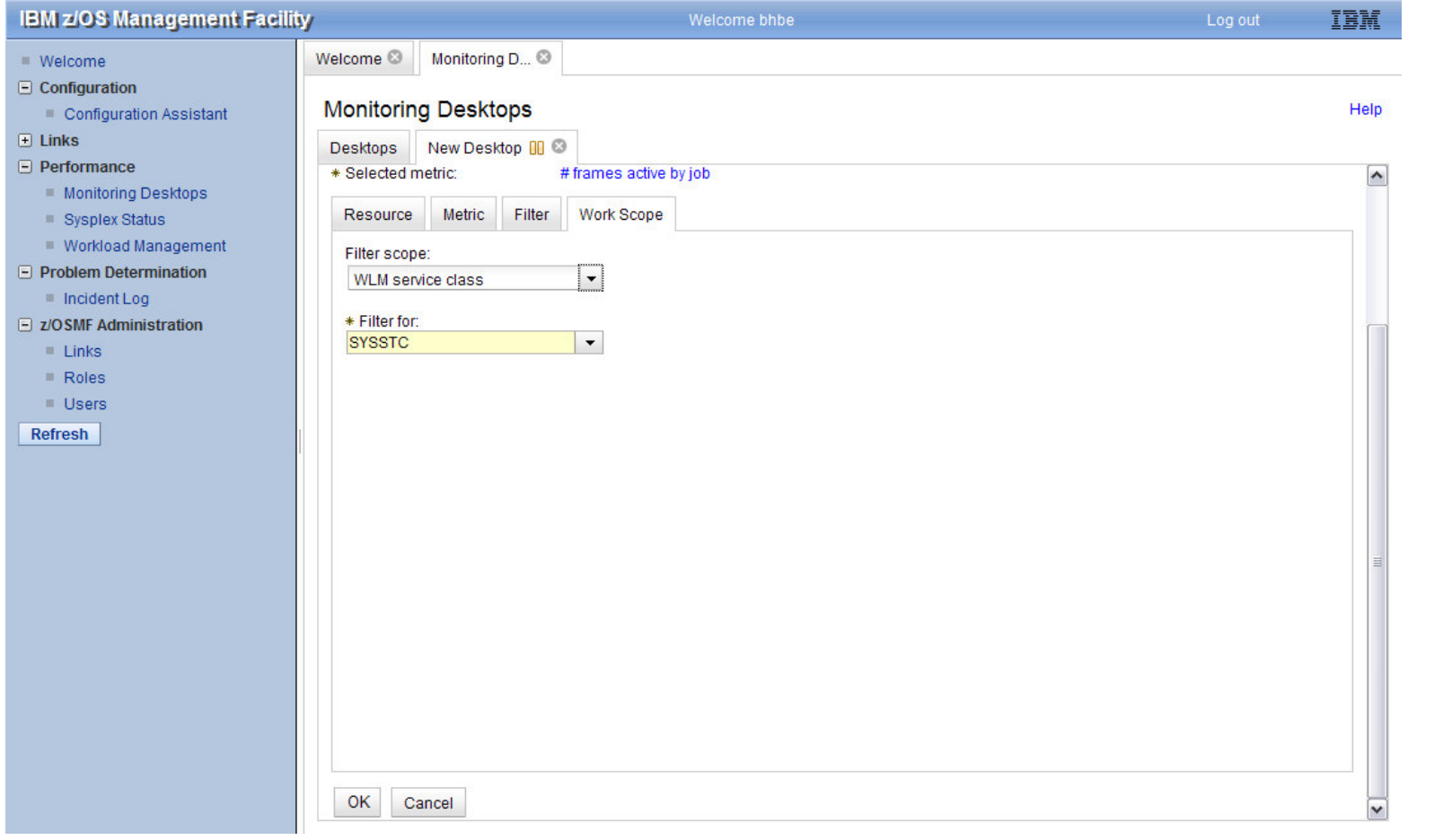

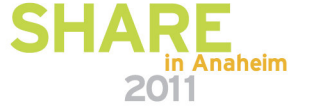

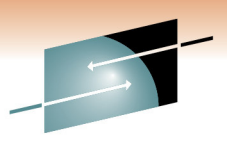

Technology · Connections · Results

R E

#### *New Desktop*

**IBM z/OS Management Facility** Welcome bhbe Log out IBM Welcome & Monitoring D... & Welcome  $\Box$  Configuration **Monitoring Desktops** Help Configuration Assistant  $\overline{+}$  Links Desktops New Desktop  $\triangleright$  3  $\Box$  Performance New Desktop (Running) Monitoring Desktops Start | Pause | Save | Actions + Sysplex Status **Workload Management** +# frames active by job  $\Box$  Problem Determination  $\sim$ Incident Log OMVS 103000 □ z/OSMF Administration  $[000F]$  $\blacksquare$  Links **RMFGAT** 45076  $Roles$  $[003C]$ **Users RMF [001F]** 26963 Refresh **SMSVSAM** 24677  $[0009]$ **MVSNFSCS** 11531  $[0027]$ **GPMSERVE** 10545  $[006B]$ GRS [0007] 10352 **DFSZFS** 10004  $[001B]$  $\overline{\mathbf{v}}$ SYSF,\*,STORAGE # frames active by job  $\leftarrow$ 07/27/2010 17:36:00 - 07/27/2010 17:37:00 (1/1)

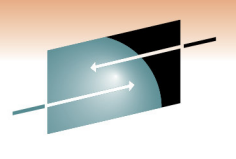

A Technology · Connections · Results

R E

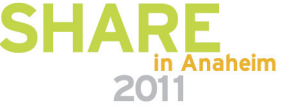

#### *New Desktop*

**IBM z/OS Management Facility** Welcome bhbe **TBM** Log out Welcome & Monitoring D... &  $Welcome$  $\Box$  Configuration **Monitoring Desktops** Help Configuration Assistant  $\Box$  Links Desktops New Desktop ▶ **۞**  $\Box$  Performance New Desktop (Running) Monitoring Desktops Start | Pause | Save | Actions -Sysplex Status Workload Management  $\star$  # frames active by job  $\Box$  Problem Determination  $\lambda$ Incident Log **OMVS** 103000  $\Box$  z/OSMF Administration [000F]  $\blacksquare$  Links **RMFGAT** 45076  $Roles$  $[003C]$ **Users RMF** [001F] 26963 Save Desktop As Refresh SMSVSAM 24677  $[0009]$ \* Desktop name Storage Soaker **MVSNFSCS** 11531  $[0027]$ Help OK Cancel **GPMSERVE** 10545  $[006B]$ GRS [0007] 10352 **DFSZFS** 10004  $[001B]$  $\checkmark$ SYSF,\*,STORAGE # frames active by job  $\Box$  $\mathbf{d}$ 07/27/2010 17:42:00 - 07/27/2010 17:43:00 (7/7)

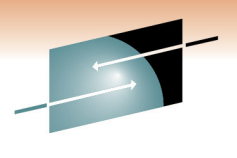

Technology · Connections · Results

R E

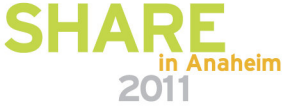

#### *New Desktop*

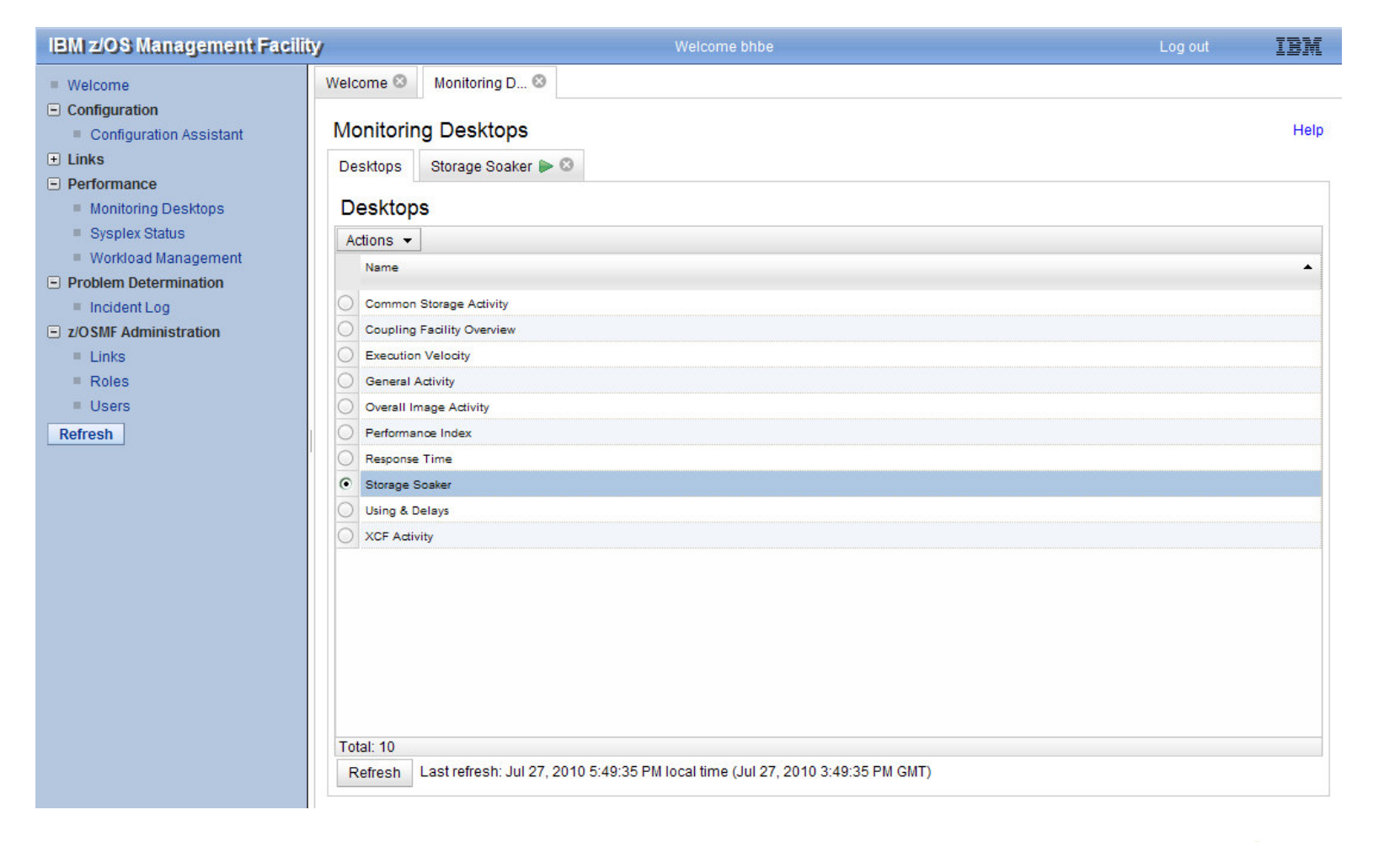

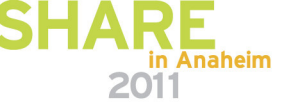

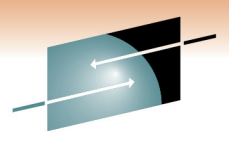

S H A R E Technology · Connections · Results

#### *z/OS and Linux*

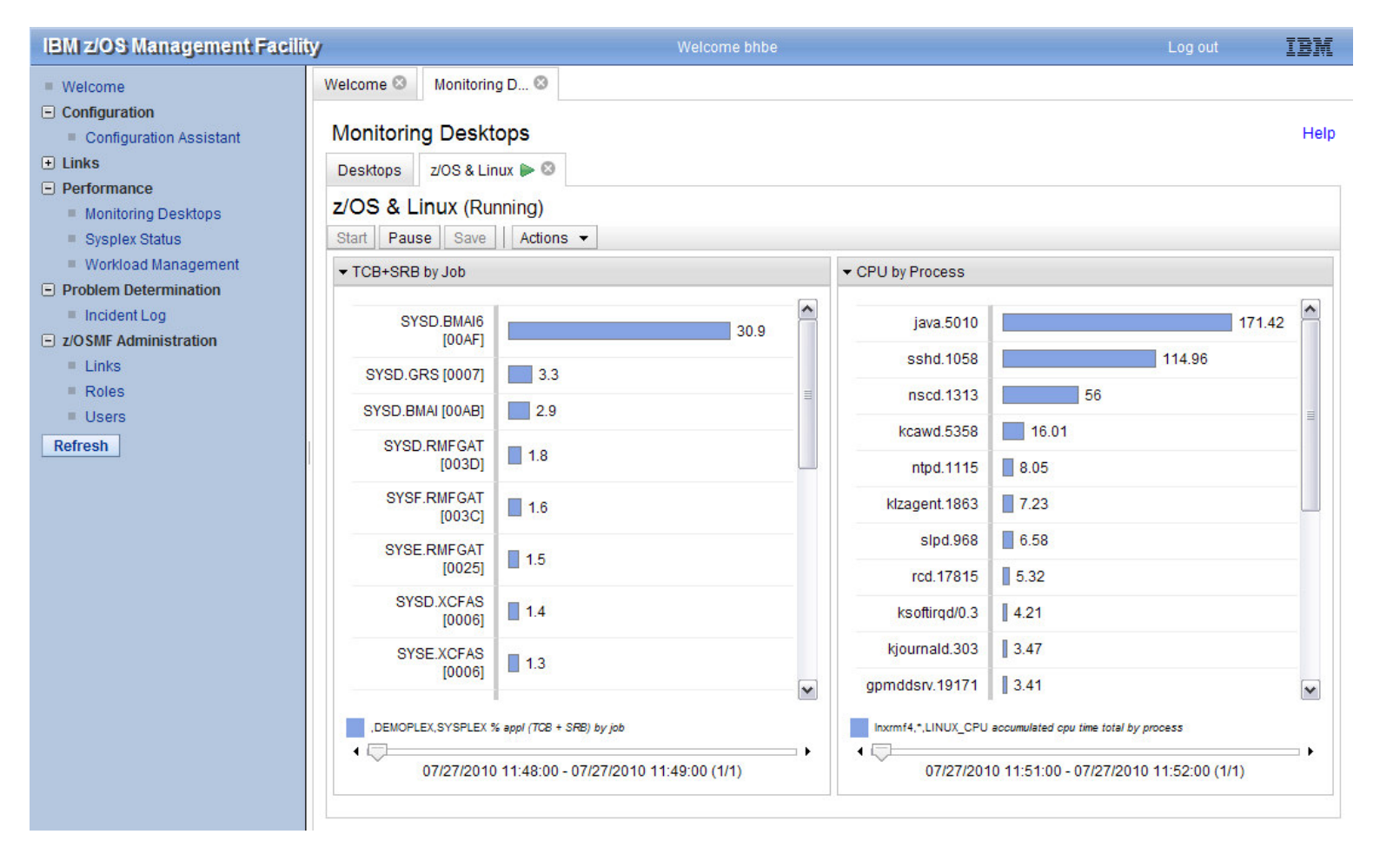

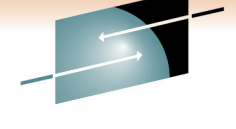

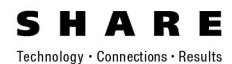

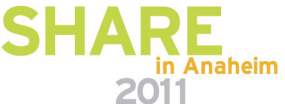

### **Preview V1.13 – z/OSMF Ensemble Performance Monitoring\***

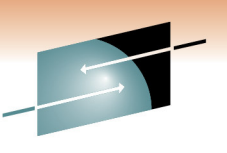

- Started Task: SYS1.PROCLIB(GPM4CIM)
- Runs in USS Environment via BPXBATCH
- • Multiple instances can run in parallel: one STC per platform
	- S GPM4CIM.GPM4A
	- S GPM4CIM.GPM4X
	- S GPM4CIM.GPM4Z

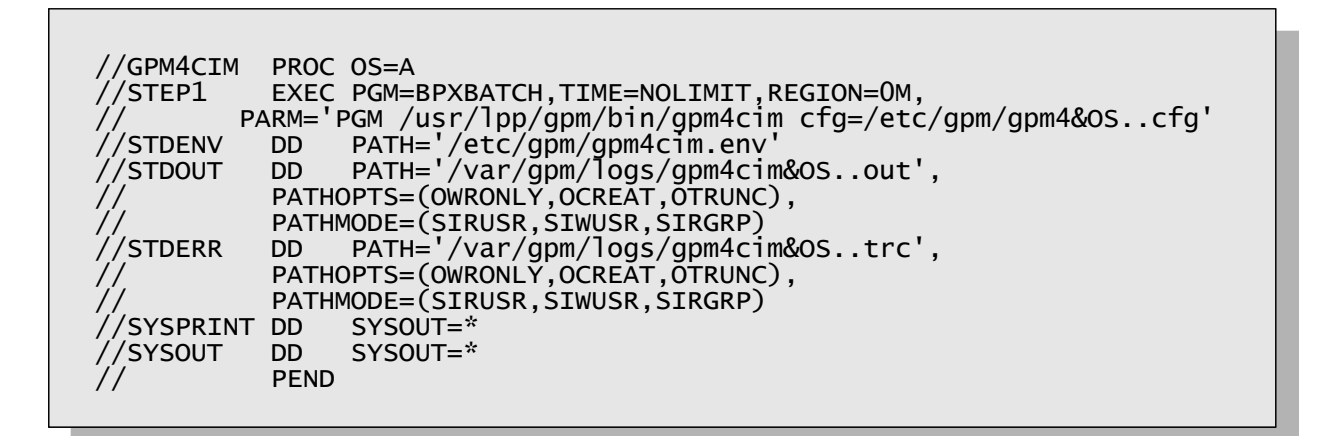

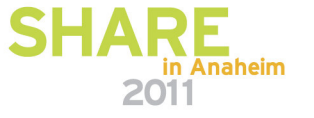

\* All statements regarding IBM future direction and intent are subject to change or withdrawal without notice, and represent goals and objectives only.

# **Preview V1.13 – z/OSMF Ensemble Performance Monitoring\***

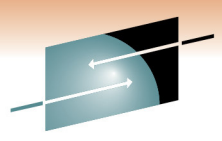

Technology · Connections · Results

IBM z/OS Management Facility - Mozilla Firefox  $\Box$ DX File Edit View History Bookmarks Tools Help **IBM z/OS Management Facility**  $\mathcal{A}_{\mathcal{A}}$ **IBM z/OS Management Facility** elcome bhbe IBM Welcome <sup>©</sup> Resource Mon... <sup>©</sup> Welcome  $\overline{+}$  links Health Check: **Resource Monitoring** Help Performance Capacity Provisioning Dashboards WEBPLEX Health Check  $\blacktriangleright$  0 Resource Monitoring - Processor **WEBPLEX Health Check (Running)** System Status Workload Management Start | Pause | Save | Actions -- Memory D z/OS Classic Interfaces ▼ Overall Processor Utilization Memory Usage D Z/OSMF Administration - Filesystem Refresh Lo sonsse 3295376 tmcc-123-131 tmcc-123-133 2781980  $t$ mcc-123-141 0.592495 2619628 tmcc-123-139 tmcc-123-139 0.582723 2105864 tmcc-123-140 0.0070956 2507592 tmcc-123-141 2285360 tmcc-123-133 0.00322022 745228 tmcc-123-140 233008 634760 tmcc-123-131 120520 WEBPLEX, AIX\_SYSTEM\_COMPLEX FreeVirtualMemory by AIX image WEBPLEX, AIX\_SYSTEM\_COMPLEX CPUConsumptionIndex by AIX image .<br>WEBPLEX,AIX\_SYSTEM\_COMPLEX FreePhysicalMemory by AIX image  $\Box$  $\leftarrow$  $\Box$ 02/01/2011 17:31:00 - 02/01/2011 17:32:00 (6/6) 02/01/2011 17:31:00 - 02/01/2011 17:32:00 (6/6) ▼ Process CPU Consumption File System Space  $1.312883e+09$  $\hat{\phantom{a}}$ tmcc-123-141/dev/fslv00 6031 tmcc-123-131.6226118  $9.242632e+08$ 3886198e+08 tmcc-123-139./dev/hd4 7.632885e+08 tmcc-123-139 /dev/hd11admin tmcc-123-141.7209182  $4.963099e+08$ 5690 2.669786e+08 tmcc-123-141/dev/fslv01  $6.643728e + 08$ tmcc-123-139.6684888  $4.315019e+08$ tmcc-123-140./dev/hd4  $1072$ 2.32871e+08 tmcc-123-140./dev/hd10opt 753  $6.459018e+08$ tmcc-123-133.6750416 3.941766e+08 753  $2.517252e+08$ tmcc-123-131./dev/hd10opt tmcc-123-139./dev/livedump  $255$ WEBPLEX, AIX\_SYSTEM\_COMPLEX Accumulated TotalCPUTime by process tmcc-123-131./dev/livedump 255  $\check{ }$ WEBPLEX, AIX SYSTEM COMPLEX AccumulatedKernelModeTime by process WEBPLEX, AIX\_SYSTEM\_COMPLEX AccumulatedUserModeTime by process WEBPLEX, AIX\_SYSTEM\_COMPLEX AvailableSpace by local file system 02/01/2011 17:31:00 - 02/01/2011 17:32:00 (6/6) 02/01/2011 17:31:00 - 02/01/2011 17:32:00 (6/6) Done

in Anaheim 2011

\* All statements regarding IBM future direction and intent are subject to change or withdrawal without notice, and represent goals and objectives only.